IBM DB2 Alphablox

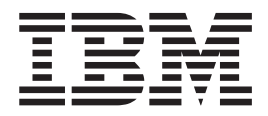

# Kiadás áttekintése

*8.4 változat*

IBM DB2 Alphablox

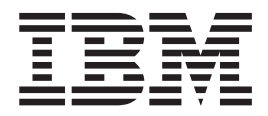

# Kiadás áttekintése

*8.4 változat*

#### **Megjegyzés:**

Az információk és az általa támogatott termékek használata előtt olvassa el a ["Nyilatkozatok"](#page-60-0) oldalszám: 55 információit.

#### **Harmadik kiadás (2006. szeptember)**

Ez a kiadás a IBM DB2 Alphablox for Linux, UNIX and Windows (termékszám 5724-L14) 8. változatának 4. kiadására vonatkozik és minden soron következő kiadásra és módosításra, míg újabb kiadások máskép nem rendelkeznek.

Ha az IBM részére információkat küld, akkor az IBM részére korlátlan jogot ad, hogy belátása szerint bármilyen formában felhasználja és továbbadja anélkül, hogy a felhasználó felé ebből bármilyen kötelezettsége származna.

**Copyright © 1996 - 2006 Alphablox Corporation. Minden jog fenntartva.**

**© Szerzői jog IBM Corporation 1996, 2006. Minden jog fenntartva**

# **Tartalom**

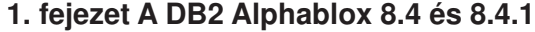

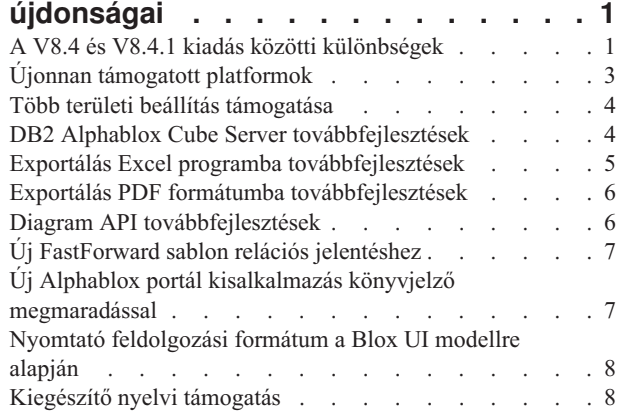

### **2. fejezet [Frissítés](#page-14-0) és áttérés V8.4 és**

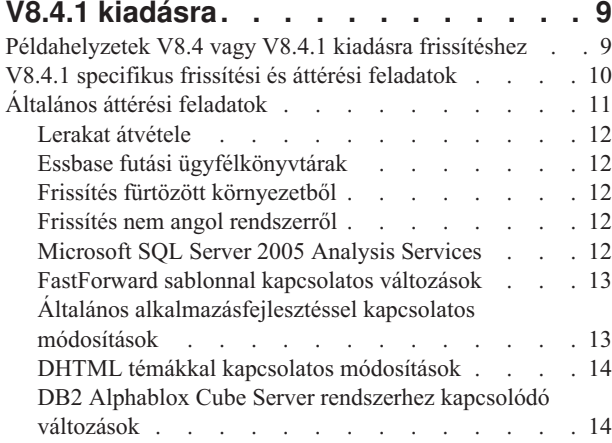

#### **3. fejezet Megválaszolt [továbbfejlesztési](#page-22-0)**

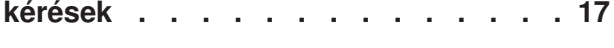

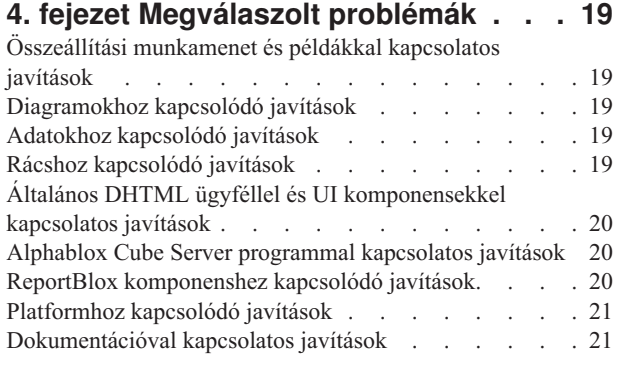

### **5. fejezet Ismert [problémák](#page-28-0) és áthidaló**

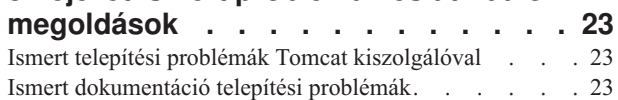

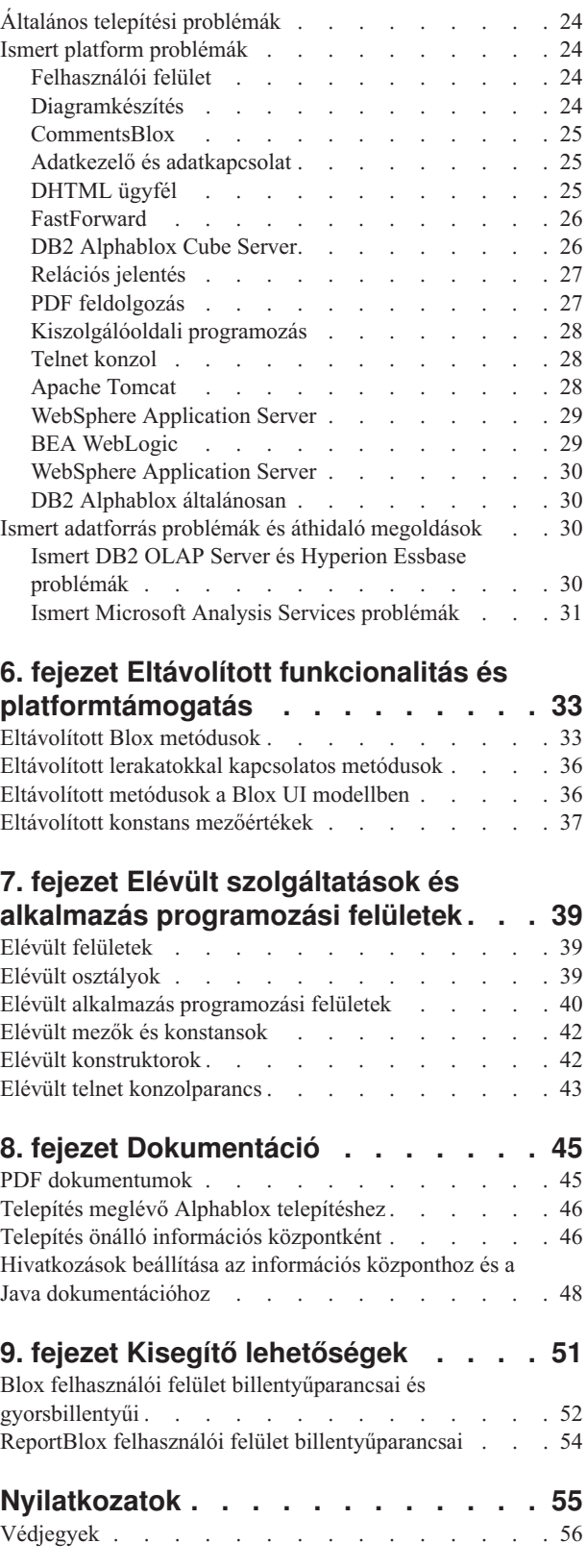

# <span id="page-6-0"></span>**1. fejezet A DB2 Alphablox 8.4 és 8.4.1 újdonságai**

Az IBM DB2 Alphablox for Linux, UNIX and Windows V8.4 és V8.4.1 új funkciókat és platformtámogatást biztosít az alkalmazások szélesebb körű telepítése érdekében.

A két változatban található új funkciók tartalmazzák a több területi beállítás támogatását, a Microsoft SQL Server 2005 Analysis Services programot, a függőleges fürtözést a WebSphere alkalmazáskiszolgálóhoz, egy új FastForward sablont relációs adatforrásokhoz, és egy új portál kisalkalmazást, amely saját portálalkalmazásban használható módosítás nélkül. Ez a kiadás továbbá kibővít számos hasznos jellemzőt, ami a DB2 Alphablox rendszert még hatékonyabb előtér eszközzé teszi elemző alkalmazásokhoz. Ezek a továbbfejlesztések tartalmazzák a jobb Excel és PDF exportálási funkcionalitást és a közlekedési jelzőlámpa hatások létrehozását diagramokban. Ez a kiadás tovább folytatja a relációs kocka létrehozás és kezelés támogatásának kibővítését a DB2 Alphablox Cube Server használatával, tárolt kiszámított tagokkal, részleges metaadatok ideiglenes tárolásával, metaadat továbbfejlesztésekkel és több MDX funkciókkal szűréshez és statisztikához.

#### **V8.4 vagy V8.4.1?**

A két változat azonos szolgáltatásokkal és funkcionalitással rendelkezik. A fő különbség a támogatott Apache Tomcat változatokban van, és az egyes Tomcat változatok által támogatott biztonsági modellben és kiszolgáló kisalkalmazás specifikáció változatban.

A V8.4 az Apache Tomcat 3.2.4 változatát, míg a V8.4.1 az Apache Tomcat 5.5.17 változatát támogatja. A V8.4.1 nem a V8.4 javítócsomagja. A két változat közötti különbségek leírását a következő helyen találja: "A V8.4 és V8.4.1 kiadás közötti különbségek". A ["Példahelyzetek](#page-14-0) V8.4 vagy V8.4.1 kiadásra [frissítéshez"](#page-14-0) oldalszám: 9 témakör segítséget nyújt annak eldöntésében, hogy melyik az Ön számára megfelelő változat.

### **A V8.4 és V8.4.1 kiadás közötti különbségek**

Mivel a V8.4 és V8.4.1 kiadások különböző Apache Tomcat változatokat támogatnak, a két kiadásban különbözik a biztonsági és a testreszabási modell, a külső webkiszolgálók támogatása és a DB2 Alphablox TLD fájlokra történő hivatkozások az alkalmazásokban.

#### **Támogatott kiszolgáló kisalkalmazás és JSP specifikációk**

A következő táblázatban a két Tomcat változat által támogatott kiszolgáló kisalkalmazás és JSP specifikációk közötti különbségek láthatók:

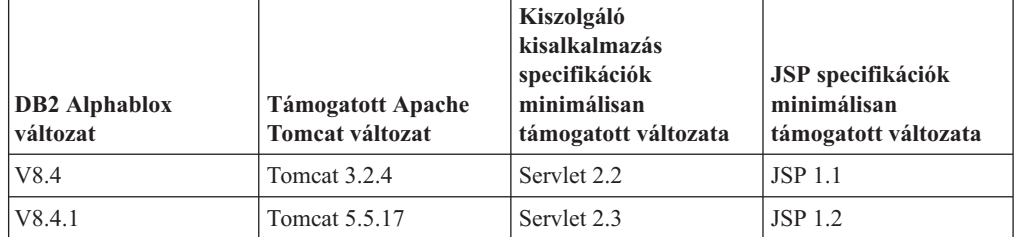

A Tomcat különböző változatai közötti különbségekről a [http://tomcat.apache.org/](http://tomcat.apache.org/whichversion.html) [whichversion.html](http://tomcat.apache.org/whichversion.html) webhelyen talál további információkat.

### **Biztonság és testreszabás**

A biztonság és a testreszabás egymáshoz közeli, de különböző fogalmak. A biztonság a felhasználó hitelesítését és felhatalmazását jelenti. A felhasználó hitelesítését és felhatalmazását az alkalmazáskiszolgáló kezeli. A DB2 Alphablox programnak meg kell szereznie ezeket az információkat az alkalmazáskiszolgálótól, és tárolnia kell a felhasználó tulajdonságait a DB2 Alphablox lerakatban. Ezen információk alapján az alkalmazásfejlesztők személyre szabott adatnézeteket vagy felhasználói élményt alakíthatnak ki az alkalmazásokban.

Mivel a Tomcat 3.2 és a Tomcat 5.5 különböző kiszolgáló kisalkalmazás specifikációkat támogatnak, a Java Naming and Directory Interface (JNDI), Java Authentication and Authorization Service (JAAS) vagy Microsoft IIS NT LAN Manager alapú biztonság beállítása különbözik a két változatban. Mivel a Tomcat 5.5 JAAS és JNDI támogatást tartalmaz, a DB2 Alphablox el tudja különíteni a biztonsági modellt és a testreszabási modellt.

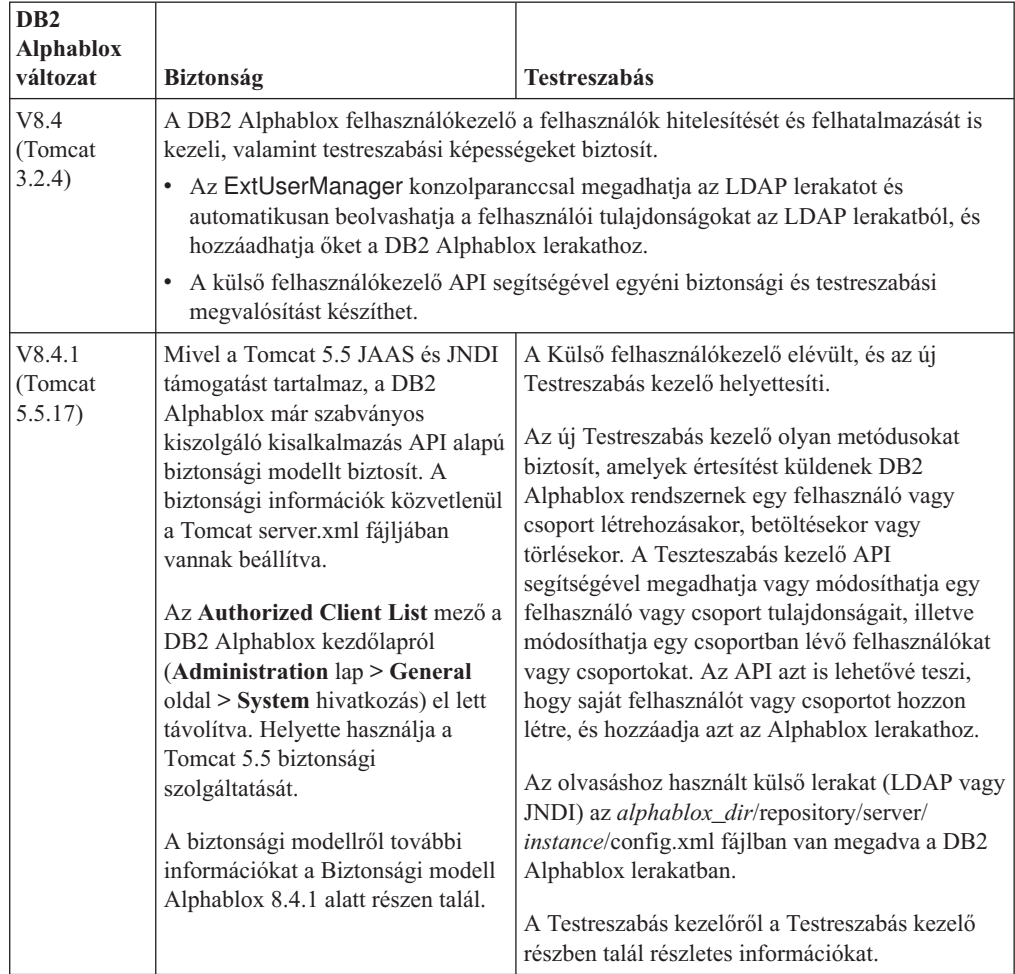

#### **Támogatott külső webkiszolgálók**

A V8.4.1 már nem támogatja a SunOne iPlanet 6.0 webkiszolgálót és az Apache HTTP Server 1.3 változatát. A következő táblázat az Apache Tomcat támogatott külső webkiszolgálóit tartalmazza.

<span id="page-8-0"></span>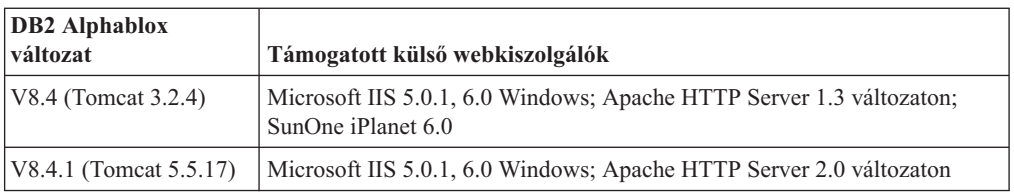

### **A DB2 Alphablox címkekönyvtár leíró (TLD) fájlok helye**

A TLD fájlok tárolási helye a DB2 Alphablox rendszerben és az alkalmazásokban a két változatban különbözik. Ez a különbség nincs hatással a címkekönyvtárakra való hivatkozásokra a JSP fájlokban. Mindkét változatban használja ugyanazokat a JSP taglib direktívákat a DB2 Alphablox TLD fájlokra történő hivatkozásokhoz. Az egyetlen különbség a fejlesztői környezet beállításában van a DB2 Alphablox TLD fájlokra történő hivatkozáshoz.

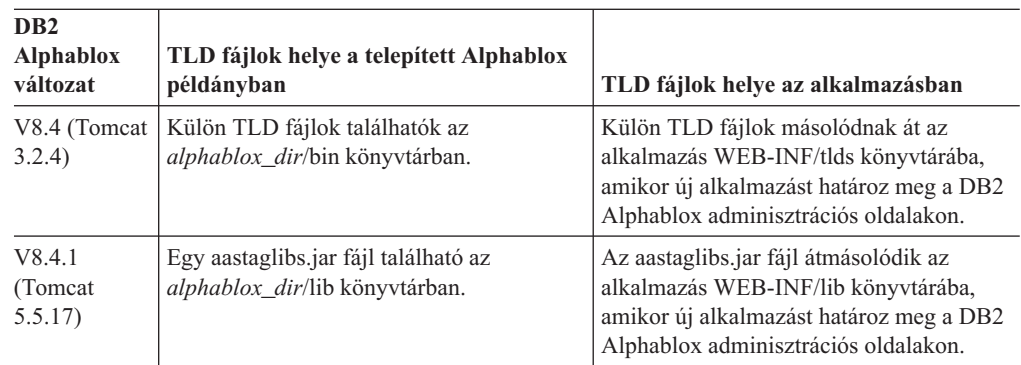

A következő táblázat a TLD fájlok helyét mutatja:

### **Újonnan támogatott platformok**

- A kiadásban újonnan támogatott platformok a következők:
- Hyperion Essbase 7.1.5 és Hyperion System 9
- Microsoft SQL Server 2005 Analysis Services
- Microsoft SQL Server 2005
- v Függőleges fürtözés WebSphere alkalmazáskiszolgálóhoz
- v Tomcat 5.5 (csak DB2 Alphablox V8.4.1 esetén)
- Apache HTTP Server V2.0 for Tomcat 5.5 (csak DB2 Alphablox V8.4.1 esetén)

Tekintse meg a rendszerkövetelmények című témakört a *Telepítési kézikönyvben*.

**Korlátozás:** A Microsoft SQL Server 2005 Analysis Services egy új szolgáltatással rendelkezik, amely lehetővé teszi az adminisztrátorok számára perspektívák megadását, amelyek egy kockában lévő hierarchiák megjeleníthető részhalmazai a végfelhasználók megjelenítésének egyszerűbbé tételéhez. A DB2 Alphablox nem támogatja teljes mértékben ezt a szolgáltatást. A DB2 Alphablox metaadat alkalmazás programozási felületek támogatják a perspektívákat, de az eredményhalmaz alkalmazás programozási felületek nem. A különbség a Tagszűrő és az Adatelrendezés panel közötti eltérésekben látható. A Tagszűrő metaadat API hívásokkal van felépítve, így abban csak a perspektívában megadott hierarchiák jelennek meg. Az Adatelrendezés panelen megjelenő hierarchiák és a DataBlox.getQuery() metódus eredményei eredményhalmaz

API hívásokkal vannak felépítve. Ezért figyelmen kívül hagyják a lekérdezésben megadott perspektívát, és az alapul szolgáló kockához meghatározott összes hierarchiát visszaadják.

### <span id="page-9-0"></span>**Több területi beállítás támogatása**

Ez a kiadás több ügyfél területi beállítás támogatásával egészült ki. A kiszolgáló területi beállításától függetlenül a FastForward alkalmazási keretrendszer és a lekérdezéskészítő eszköz most már a böngésző nyelvi beállításának alapján jelenik meg. Olyan nyelvek esetében, amelyek jobbról balra jelennek meg a Blox felhasználói felület automatikusan helyesen jeleníti meg, így nincs szükség programból állítani az irányt.

Módosított vagy egyéni Blox Ui komponensekkel rendelkező alkalmazásokhoz egyedi JSP cimkék halmaza is elérhető az erőforráskötegek importálásához. Ez a funkcionalitás lehetővé teszi az alkalmazás nemzetköziesítését több ügyfél területi beállítás támogatásához. Ha részleteket szeretne megtudni arról, hogy hogyan lehet több területi beállítást támogató alkalmazásokat tervezni, akkor tekintse meg a Több területi beállításhoz tervezés témakört.

#### **Megjegyzés:**

- v A ReportBlox felhasználói felülete nem támogatja a több területi beállítást.
- v A lekérdezéskészítő és a FastForward nem támogatja a két irányban írt nyelveket.

### **DB2 Alphablox Cube Server továbbfejlesztések**

A DB2 Alphablox Cube Server többdimenziós elemzést tesz lehetővé csillag vagy hópehely sémában tárolt relációs adatokon. Létrehozhatja a relációs adatok többdimenziós ábrázolását vagy használhatja egy meglévő kocka meghatározás metaadatait a DB2 Cube Views lehetőségben a DB2 Alphablox Cube Server adminisztrációs oldalán keresztül.

Ez a kiadás a következő támogatásokkal és továbbfejlesztésekkel bővült:

- v Támogatás számolt tagmeghatározásokhoz kocka meghatározásokban
- v Támogatás a szülő-utód rekurzív hierarchiákhoz
- v Támogatás szintkulcshoz. A szintkulcs kifejezések a tagegyediség jobb betartatását teszik lehetővé.
- v Minden szint és minden tag támogatása. A dimenziók ki lettek terjesztve, hogy megadják, hogy egy dimenziónak van-e ″Összes″ szintje vagy nem, valamint, hogy elhagyhatóan megadhassa az összes tag nevét.
- v Dimenziótípus támogatása. A dimenziókat most már meg lehet jelölni, mint **Szabályos** vagy **Idő**. Ez a továbbfejlesztés lehetővé teszi a korábbi korlátozások kiküszöbölését az idősorhoz kapcsolódó MDX funkciók támogatásában.
- v Támogatás szinttípusokhoz. Ez a kiadás kiterjeszti egy kocka meghatározás szintjeit úgy, hogy a következő típusok egyike legyen:
	- REGULAR
	- TIME
	- TIME\_YEARS
	- TIME\_HALF\_YEARS
	- TIME\_QUARTERS
	- TIME\_MONTHS
	- TIME\_WEEKS
	- TIME\_DAYS
	- TIME\_HOURS
- <span id="page-10-0"></span>– TIME\_MINUTES
- TIME\_SECONDS
- TIME\_UNDEFINED
- UNKNOWN
- v Méretezhetőségi továbbfejlesztések. Most már elérhető egy hangolási paraméter beállítás a tagok ideiglenes tárolásához. A tag ideiglenes tároló használatával csökkentheti a nagyszámú tagból álló kockák memóriaigényeit.
- További MDX funkciók és operátorok:

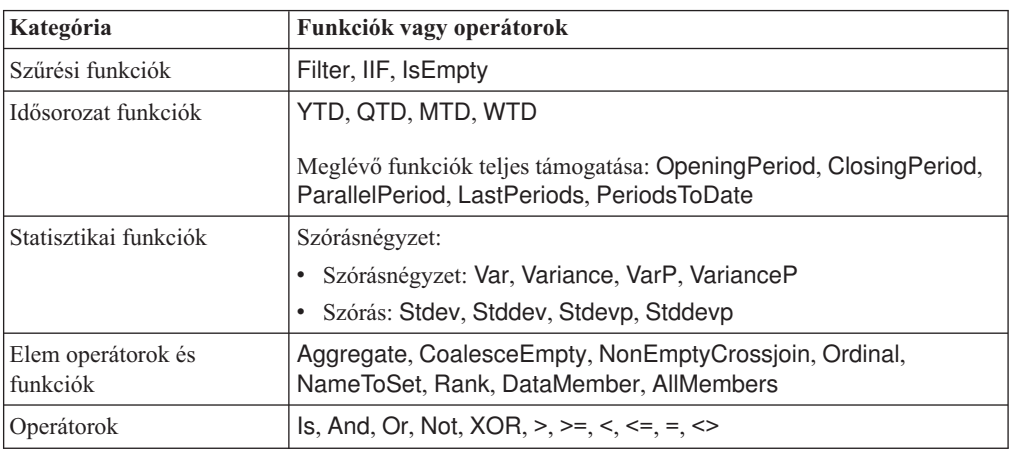

További információkat a *DB2 Alphablox Cube Server adminisztrátori kézikönyv* Supported MDX szintaxis című részében talál.

### **Exportálás Excel programba továbbfejlesztések**

A DB2 Alphablox most már képes adatokat exportálni eredeti Excel formátumba Excel sablonokon és makrókon keresztül. Amikor a felhasználók az **Exportálás Excelbe** gombra kattintanak a felhasználói felületen, akkor választhatnak a két biztosított sablon közül, vagy választhatják, hogy nem fognak sablont használni.

- v Az **Alapértelmezett** sablon a rács adatait exportálja Excelbe, majd a rács adataira alapozva létrehozza a diagramot. Mivel a diagram a rács adataiból lesz előállítva:
	- Módosítások az exportált rács adatokon automatikusan frissíteni fogja a diagramot.
	- Az Excelben létrehozott diagram nem biztos, hogy ugyanúgy fog megjelenni, mint a DB2 Alphablox rendszerben.
- v A **Diagram adatok használata** sablon a diagram adatait exportálja a rácsból egy önálló munkalapra, majd ezután állítja elő a diagramot. Mivel a diagram a DB2 Alphablox diagram adatainak használatával áll elő:
	- A diagram jobban hasonlít a DB2 Alphablox rendszerben láthatóhoz.
	- A rács adatok és a diagram adatok nincsenek összekapcsolva. Módosítások az exportált rács adatokon nem fogják frissíteni a diagramot.
- v A **Nincs sablon** lehetőség egyszerűen beállítja a kimenet MIME típusát a következőre: application/vnd.ms-excel. Ez a MIME típus aktiválja a böngészőt az Excel alkalmazás indítására a HTL oldal megjelenítésére. Ez a lehetőség nem érinti egyetlen Excel sablon vagy makró használatát sem.

Az alkalmazásfejlesztők egyéni sablonokat hozhatnak létre a DB2 Alphablox által az Excel munkalapra exportált tulajdonságok alapján. További információkért tekintse meg az Adatok exportálása Excelbe témakört.

### <span id="page-11-0"></span>**Exportálás PDF formátumba továbbfejlesztések**

Ez a kiadás a felhasználóknak nagyobb vezérlési lehetőséget biztosít az előállított PDF jelentés elrendezésében. Alkalmazásfejlesztők most már hozhatnak létre PDF jelentéseket böngésző szekció nélkül.

#### **Nagyobb vezérlési lehetőség az elrendezésben**

Amikor a felhasználók az **Exportálás PDF fájlba** gombra kattintanak a Blox felhasználói felületben, akkor egy **PDF jelentés létrehozása** párbeszédablak fog megnyílni, ahol a felhasználók megadhatják a jelentés elrendezését. Az oldal tájolás, oldalméret, fejléc szöveg és lábléc szöveg általános beállításai mellett ez a kiadás a felhasználóknak a következő lehetőségeket nyújtja:

- Egy rács adatoszlopainak illesztése több oldalra
- Diagramok magasságának és szélességének megadása

További információkért tekintse meg az ″Alapértelmezett felhasználói felület beállítások PDF jelentésekhez″ részt.

#### **PDF jelentés mentése böngésző szekció nélkül**

Korábban nem lehetett PDF jelentést menteni csak akkor, ha a JSP oldalt egy böngésző betöltötte. Az új writePDFToFile() metódussal most már meghívhatja a JSP oldalt a Java kódban a PDF jelentés közvetlen elmentéséhez a megadott fájlnévbe és helyszínre. További információkért tekintse meg a ″PDF tároló helyszínek és fájlnevek megadása″ részt.

### **Diagram API továbbfejlesztések**

Diagramokban most már hozhat létre közlekedési jelzőlámpa hatásokat adatsorozat színek beállításával az értékükre alapozva alkalmazás programozási felületen keresztül. Számos új objektum és alkalmazás programozási felület biztosított a diagram jelmagyarázatának vezérlésére azonosítva a diagram azon adatpontját, amivel a felhasználó tevékenykedik, valamint egyéni tendenciavonal algoritmusok létrehozásához. Van egy új diagramtípus is az ún. hozzájárulási diagram.

#### **Színek beállítása adatsorokhoz**

Diagramokban most már hozhat létre közlekedési jelzőlámpa hatásokat, amivel a felhasználók figyelmét hívhatja fel az adatokra bizonyos színek beállításával adatsorokhoz adatértékek alapján. A GridBlox cella riasztási jellemzőjéhez hasonlóan megadhat számos küszöbértéket és különböző színeket alkalmazhat az adatsorokhoz a küszöbértékekre alapozva. Tekintse meg a Diagram sorozat színek használata adatok kiemelésére részt további információkért.

#### **Jelmagyarázatok további programozható vezérlőelemei**

Egy új LegendItem osztály került hozzáadásra a

com.alphablox.blox.uimodel.core.chart.common csomaghoz, amellyel programozható vezérléshez jutott a felhasználó a diagram jelmagyarázati elemei felett, ilyen annak meghatározása, hogy mely jelmagyarázat elemek kerüljenek megjelenítésre, az elfoglalandó sorrend, a színeik és a megjelenítendő szövegük. További információkért tekintse meg a ″Színek és képernyő címkék megjelenítése jelmagyarázat elemekhez″ részt a ″Diagram sorozat színek használata adatok kiemelésére″ témakörben.

#### <span id="page-12-0"></span>**Új alkalmazás programozási felületek a felhasználói beavatkozáshoz kapcsolódó adatpont azonosítására**

Most már több információ tudható meg arról az adatpontról, amivel a felhasználó munkálkodik a diagramon. Például: írhat egy vezérlőt a DoubleClickEvent eseményhez, hogy pontosan meghatározhassa az eredményhalmaz azon adatpontját, amire az esemény vonatkozik. Új metódusok kerültek felvételre a ChartBrixModel objektumba, ami lehetővé teszi az egyedi csoporttagok, sorozattagok, szűrőtagok megszerzését az adatponthoz.

#### **Egyéni tendenciavonal algoritmusok**

Most már megvalósíthat egy egyéni tendenciavonal algoritmust. A DB2 Alphablox hat típusú tendenciavonalat ajánl feé: lineáris, logaritmikus, polinóm, hatvány, exponenciális és mozgó átlagok. Létrehozhat egy új algoritmust az AbstractTrendingAlgorithm osztály kiterjesztésével. Ez csak Alkalmazás programozási felület fejlesztés; egyéni algoritmusok nem jelennek meg a tendenciavonal kijelölési párbeszédablakban. Tekintse meg a ″trendLines″ ChartBlox címke attribútumot további információkért.

#### **Hozzájárulási diagramok**

A hozzájárulási diagramok hasonlóak a ″rétegzett vízesés″ diagramokhoz. Két kapcsolódó változó sorozat megjelenítését biztosítják. Például: ha egy termék akciós, a hozzájárulási diagram használatával megvizsgálhatja, hogy ennek a különleges akciónak van-e ″húzó hatása″ egy ugyanazon polcon lévő, mellette levő termék eladására. Tekintse meg a ″contribution″ ChartBlox címke attribútumot további információkért.

### **Új FastForward sablon relációs jelentéshez**

A DB2 Alphablox FastForward egy mintaalkalmazás keretrendszer, amelyet egyéni elemzési nézetek gyors fejlesztésére, bevezetésére és megosztására terveztek. Alkalmazás adminisztrátorok gyorsan létrehozhatnak és közzétehetnek jelentéseket jelentési sablonok és beállító jelentési paraméterek kiválasztásával, majd az új alkalmazások telepítésével.

Ez a kiadás egy új FastForward sablont ad a relációs adatok kezeléséhez a ReportBlox használatával. Most már könnyen létrehozhat egy relációs jelentési alkalmazást ezen mintasablon használatával, minden beépített jellemzőjével, beleértve az adatok személyes nézeteinek könnyített mentését és megosztását és a könnyített navigációt. Ez a sablon a sablon legördülő listában jelenik meg a FastForward adminisztrációs oldalon, mint **Minta jelentési blox**.

### **Új Alphablox portál kisalkalmazás könyvjelző megmaradással**

Ez a kiadás egy portál kisalkalmazást biztosít, amit módosítás nélkül használhat. Ez a portál kisalkalmazás lehetőségeket ajánl fel a felhasználóknak a következőkre:

- Adatforrások dinamikus váltására
- v A menüsor és eszköztár be- és kikapcsolása

A felhasználók a Blox felhasználói felületen keresztül dolgozhatnak az adatokkal, és könyvjelzőket hozhatnak létre a különböző adatnézetekhez. Egy portál kisalkalmazásban létrehozott nyilvános könyvjelzők elérhetők ugyanazon portál kisalkalmazás más példányainak is a portál oldalon. Ez a jellemző lehetővé teszi, hogy a portál felhasználók különböző adatnézeteket hasonlítsanak össze az oldal elhagyása nélkül.

Ez az AlphabloxPortlets.war fájl elérhető az <alphablox\_dir>/installableApps könyvtárban. Ezt a rendszergazdák a WebSphere Portal adminisztratív felhasználói felületének segítségével telepíthetik fel; létrehozhatnak nyilvános könyvjelzőket különböző adatnézetekhez, és megadhatják a portál felhasználók alapértelmezett adatnézet könyvjelzőjét.

### <span id="page-13-0"></span>**Nyomtató feldolgozási formátum a Blox UI modellre alapján**

A nyomtató feldolgozási formátum (render=printer) egy Blox adatainak nézetét hozza létre, ami nyomtatási célokra optimalizált a böngésző beépített nyomtatási funkcionalitásának használatával. Ebben a kiadásban a nyomtató feldolgozási formátum módosítva lett úgy, hogy ugyanazon Blox UI modell alapján hozza létre a nézeteket, mint amire a DHTML ügyfél épül. Ez azt jelenti, hogy az adatnézetek a DHTML ügyfélben meg lesznek őrizve, beleértve bármely egyedi elrendezést, mint a pillangó elrendezés vagy a rács távolságtartók.

A nyomtató feldolgozási formátumban a kijelölt oldal szűrők át lesznek alakítva listákká, amelyek tartalmazzák a dimenziók neveit és a kijelölt tagjaikat. A menüsor és az eszköztár azonban nem jelenik meg az előállított nézetekben.

### **Kiegészítő nyelvi támogatás**

A DB2 Alphablox V8.4 és V8.4.1 a török nyelvet is támogatja.

Az alábbiakban az összes támogatott nyelv listája található:

- Arab
- Kínai egyszerűsített
- v Kínai hagyományos
- Cseh
- Angol
- Francia
- Német
- v Görög
- Héber
- Magyar
- Japán
- Koreai
- Olasz
- Lengyel
- Portugál Brazil
- Orosz
- Spanyol
- v Török

# <span id="page-14-0"></span>**2. fejezet Frissítés és áttérés V8.4 és V8.4.1 kiadásra**

A frissítés során telepítésre kerül a DB2 Alphablox a fizikai rendszerre, amely a DB2 Alphablox példány korábbi változatát tartalmazza.

#### **Fontos:**

- v Mielőtt frissítené vagy átvenné az alkalmazásokat DB2 Alphablox V8.4 vagy V8.4.1 alá, tekintse át a "Példahelyzetek V8.4 vagy V8.4.1 kiadásra frissítéshez" részt annak eldöntése érdekében, hogy a V8.4 vagy a V8.4.1 kiadás a megfelelő az Ön számára.
- v Ha jelenleg Tomcat kiszolgálót használt a DB2 Alphablox rendszerrel, és frissíteni szeretne a V8.4.1 kiadásra Tomcat 5.5 kiszolgálóval, akkor kövesse a "V8.4.1 specifikus frissítési és áttérési feladatok" [oldalszám:](#page-15-0) 10 részben leírtakat.
- v V8.4 és V8.4.1 frissítés esetén:
	- Hajtsa végre az ebben részben leírt általános áttérési [feladatokat.](#page-16-0)
	- Tanulmányozza a DB2 Alphablox CD-n található readme fájlban leírt további áttérési vagy fejlesztési tippeket és problémákat.
	- Ha 8.2.1 változatnál korábbi kiadásról frissít, akkor tanulmányozza a [további](http://publib.boulder.ibm.com/infocenter/ablxhelp/8.3/topic/com.ibm.db2.abx.rln.doc/concept/abx-c-release-821.html) frissítési és áttérési [információkat.](http://publib.boulder.ibm.com/infocenter/ablxhelp/8.3/topic/com.ibm.db2.abx.rln.doc/concept/abx-c-release-821.html)

### **Példahelyzetek V8.4 vagy V8.4.1 kiadásra frissítéshez**

A DB2 Alphablox V8.4.1 már nem támogatja a Tomcat 3.2.4 változatát, helyette a Tomcat 5.5 változatát támogatja. El kell döntenie, hogy a V8.4 vagy a V8.4.1 kiadás a megfelelő az Ön számára.

A következő táblázat különböző frissítési példahelyzeteket tartalmaz, amelyek segítenek eldönteni, hogy szükséges-e a frissítés, és ha igen, akkor melyik változatot kell választani.

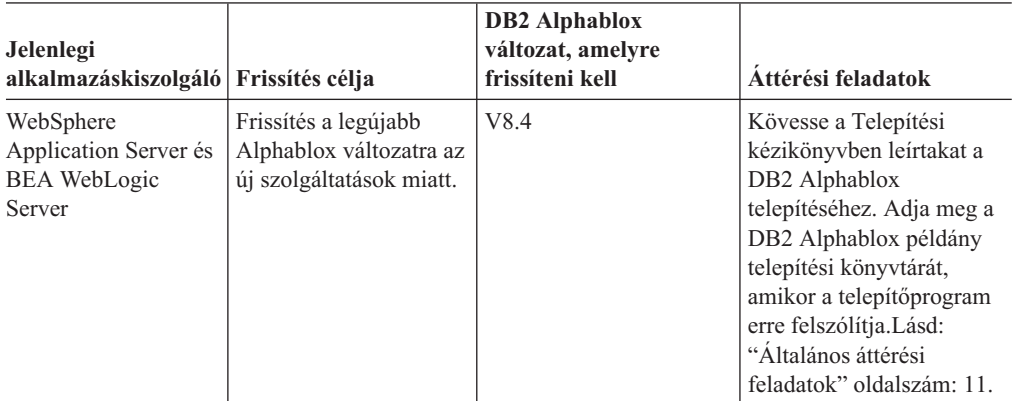

<span id="page-15-0"></span>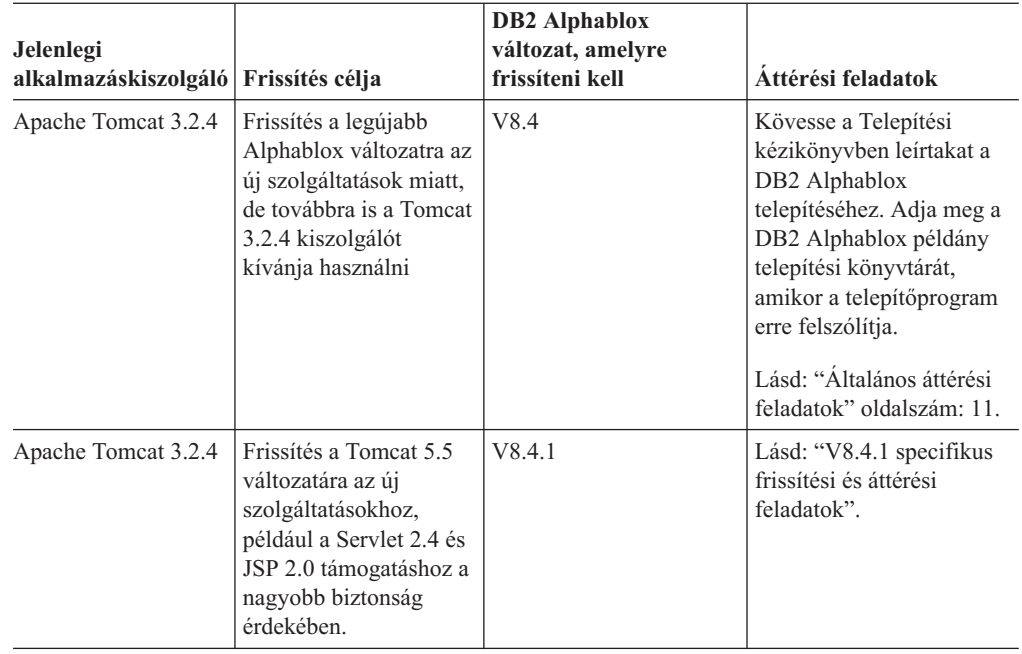

# **V8.4.1 specifikus frissítési és áttérési feladatok**

Ez a rész a DB2 Alphablox V8.4.1 kiadásra frissítés és a Tomcat 3.2.4 alapú alkalmazások Tomcat 5.5 változatra átvételének magas szintű lépéseit írja.

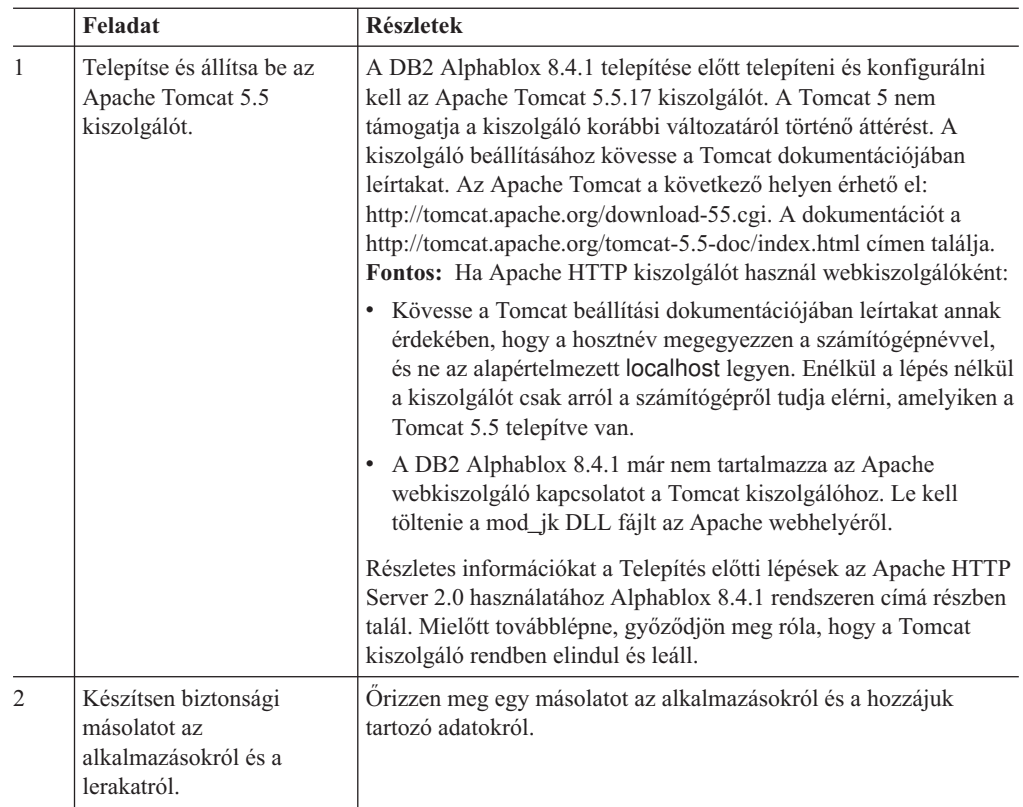

<span id="page-16-0"></span>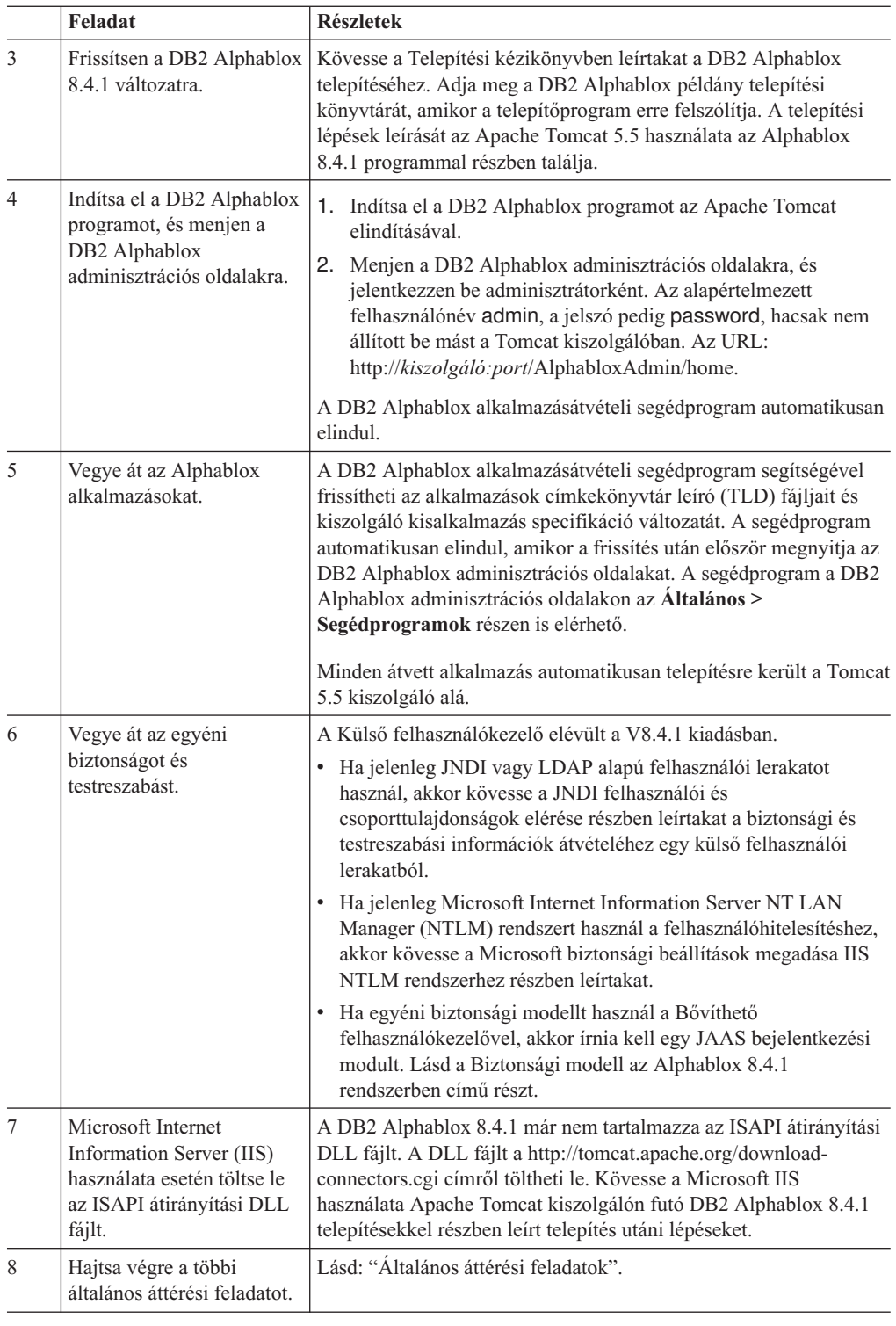

# **Általános áttérési feladatok**

A következő áttérési feladatok egyéb megjegyzés hiányában a V8.4 és a V8.4.1 kiadásra is vonatkoznak.

### <span id="page-17-0"></span>**Lerakat átvétele Adatbázis alapú lerakat**

Ha adatbázist használ a lerakathoz és több ügyfél területi beállítást is szeretne támogatni a 8.4 vagy 8.4.1 változatra frissítéskor, akkor bizonyosodjon meg arról, hogy UTF-8 adatbázist használ. Egy nem UTF-8 adatbázis használata problémákat okozhat duplabyte-os karakterekkel, amikor a felhasználó könyvjelzőket hoz létre.

Ettől a kiadástól kezdve a Sybase használata adatbázis lerakatként nem támogatott (a Sybase-hez történő csatlakozás adatelemzés céljából továbbra is támogatott). A Lerakatátalakítási segédprogrammal térjen át egy másik adatbázisra vagy fájlrendszerre, MIELŐTT a DB2 Alphablox V8.4 vagy V8.4.1 kiadására frissítene. A segédprogram a meglévő DB2 Alphablox telepítés *alphablox\_könyvtár*/tools/convert/ könyvtárában található.

#### **Fájl alapú lerakat**

Ha egy fájl alapú lerakatot használ és több ügyfél területi beállítást szeretne támogatni a 8.4 vagy 8.4.1 változatra frissítéskor, akkor futtatnia kell a NativeConverter.bat vagy a NativeConverter.sh segédprogramot az *alphablox\_könyvtárban/bin* könyvtárban a frissítés után. Ez az eszköz a lerakatot karakteralapú kódolásról UTF-8 kódolásra alakítja át. Tekintse meg a ″DB2 Alphablox lerakat átvétele több területi beállítás támogatásához″ témakört a *Telepítési kézikönyvben*.

### **Essbase futási ügyfélkönyvtárak**

A DB2 Alphablox telepítés már nem tartalmazza a Hyperion Essbase futási ügyfélkönyvtárakat. A DB2 Alphablox elindítása lőtt telepítenie kell az Essbase futási ügyfélkönyvtárakat, majd futtatnia kell a ChangeEssbase.bat vagy a ChangeEssbase.sh parancsfájlt, hogy az ARBORPATH az Essbase ügyfélkönyvtárra mutasson. Ha frissítést végez, akkor átmásolhatja az <alphablox könyvtár>/bin/{nt, eds} könyvtárban lévő korábbi ügyfélkönyvtárakat egy másik helyre a ChangeEssbase segédprogram futtatása előtt.

- 1. Válassza a 4. lehetőséget, hogy a DB2 Alphablox a meglévő DB2 OLAP Server vagy Hyperion Essbase ügyfélkönyvtárakat használja.
- 2. Válassza ki a használni kívánt ügyfélkönyvtárak változatát.
- 3. Adja meg az ügyfélkönyvtárak helyének teljes képzésű elérési útját.
- 4. Indítsa újra a DB2 Alphablox programot a módosítások életbe léptetéséhez.

### **Frissítés fürtözött környezetből**

Mindig a lépésenkénti telepítési lehetőséget használja a V8.4 vagy V8.4.1 kiadásra frissítéshez, ha az előző változat nem angol rendszeren van telepítve. Ez lehetővé teszi, hogy a telepítő összegyűjtse a megfelelő beállításokat a jelenlegi környezetből.

### **Frissítés nem angol rendszerről**

Mindig a lépésenkénti telepítési lehetőséget használja a V8.4 vagy V8.4.1 kiadásra frissítéshez, ha a DB2 Alphablox fürtözött környezetben működik. Ez lehetővé teszi, hogy ellenőrizze a meglévő fürtbeállítás megőrzését.

### **Microsoft SQL Server 2005 Analysis Services**

Ha az SQL Server 2005 Analysis Services szoftverre frissít, akkor tekintse át a következő listát a lehetséges áttelepítési lépésekhez.

v A következőket kell telepítenie: MSXML 6. változat és SQL Server 2005 Analysis Services 9.0 OLE DB Provider, amelyek elérhetők a Microsoft gyártótól.

- <span id="page-18-0"></span>v Az Analysis Services szoftverhez kapcsolódáshoz SQL Server 2000 és SQL Server 2005 rendszerekben telepítenie kell a PivotTable Services 8.0 és az Analysis Services 9.0 OLE DB Provider programokat egymás melletti konfigurációban.
- v Olyan esetekben, amikor a PivotTable Services 8.0 programot az Analysis Services 9.0 OLE DB Provider után telepítette, az OLAP csatolóhoz OLE adatbázist használó adatforrásokhoz el kell indítania a **Provider** karaktersorozatot az MSOLAP.2 szolgáltatóval az SQL Server 2000 Analysis Services adatforrásokhoz csatlakozáshoz vagy az MSLOAP.3 szolgáltatót az SQL Server 2005 Analysis Services adatforrásokhoz.
- v Az SQL Server 2005 Analysis Services újra lett építve, hogy lehetővé tegye, hogy a dimenziók valóban támogassák a többszörös hierarchiát. Azok a dimenziók, amelyek több, mint egy hierarchiát tartalmaznak, azoknak a HierarchyUniqueNameStyle tulajdonságát IncludeDimensionName értékre kell állítani. Ez lehetővé teszi, hogy az DB2 Alphablox meghatározza, hogy mely dimenziókat kell összefésülni egy logikai dimenzió létrehozásához, amivel lehetővé válik többszörös hierarchiák használata.

### **FastForward sablonnal kapcsolatos változások**

A FastForward alkalmazás keretrendszer már támogatja a többszörös területi beállításokat is. A már létező, FastForward sablonokra épülő alkalmazások esetén az alábbi áttérési lépéseket kell végrehajtani. A lépések magukban fogláljál az új FastForward Java osztályok, támogató JSP fájlok és Blox címkekönyvtárak másolását az alkalmazásba.

Miután a DB2 Alphablox frissítése a 8.4 vagy 8.4.1 változatra megtörtént:

- 1. Készítsen biztonsági mentést az alkalmazásról.
- 2. Menjen a DB2 Alphablox telepítés system/ApplicationStudio/FastForward könyvtárába.
- 3. A FastForward könyvtárban található fájlokat és mappákat a WEB-INF könyvtár kivételével másolja az alkalmazást tartalmazó könyvtárba.
- 4. Menjen a system/ApplicationStudio/FastForward könyvtárban a WEB-INF mappába.
- 5. Másolja a classes, src, ui, és tlds könyvtárakat az alkalmazás WEB-INF könyvtárába.

**Fontos:** Ha a FastForward-ra alapozott alkalmazás jelentős mértékben megváltozott, és az egyéni JSP-ket nem lehet felülírni, akkor legalább az alábbi lépéseket hajtsa végre:

- 1. Készítsen biztonsági mentést az alkalmazásról.
- 2. Menjen a DB2 Alphablox telepítés system/ApplicationStudio/FastForward könyvtárába.
- 3. Másolja az apperror.jsp és az error.jsp fájlokat az alkalmazás könyvtárába.
- 4. Menjen a system/ApplicationStudio/FastForward könyvtárban a WEB-INF mappába.
- 5. Másolja a classes és src könyvtárakat az alkalmazás WEB-INF könyvtárába.

Így az alkalmazás nagyrésze érintetlen marad, de lehetséges, hogy további lépéseket is meg kell tenni, attól függően, hogy a kód mennyire változott meg. További technikai információk az alábbi helyen találhatók: DB2 [Alphablox](http://www.ibm.com/software/data/db2/alphablox/support.html) támogatás [webhely.](http://www.ibm.com/software/data/db2/alphablox/support.html)

### **Általános alkalmazásfejlesztéssel kapcsolatos módosítások**

- v Mivel a Blox felhasználói felület az ügyfél területi beállítása alapján jelenik meg, így a továbbiakba nincs szükség a területi beállítást beállító egyéni kódra. A setLocaleCode() metódus el lett távolítva ebből a kiadásból, ezért ellenőrizze, hogy az alkalmazásban már nem használja ezt a metódust vagy a localeCode címke attribútumot.
- v A korábbi kiadásokban a lekérdezéskészítő eszköz olyan metódust használ, ami el lett távolítva eben a kiadásban. Ha a 8.4 vagy 8.4.1 változatra frissítéskor a lekérdezéskészítő betöltése közben hibákba ütközik, akkor az alkalmazáskiszolgáló a korábban fordított

változatot használja. El kell távolítani a lekérdezéskészítő ideiglenes fájljait az alkalmazáskiszolgáló ideiglenes munkakönyvtárából. Ez kényszerít az alkalmazáskiszolgálót a JSP fájlok újrafordítására a lekérdezéskészítő új változatához.

### <span id="page-19-0"></span>**DHTML témákkal kapcsolatos módosítások**

- v A DHTML ügyféltéma elrendezés karaktersorozata elévült és többé nincs alapértelmezésben alkalmazva. Ha továbbra is szeretné használni, akkor kifejezetten alkalmaznia kell a BloxModel.setApplyThemeLayout() metódus használatával.
- v Két irányban írt nyelvek támogatásához néhány CSS témaosztály alapértelmezett stílus meghatározása módosítva lett. Ezeknek a változásoknak nem kellene hatással lennie az alkalmazásokra. Ha testre szabta a stíluslapot, akkor tesztelje az alkalmazást, hogy megismerje, hogy a módosítások milyen hatással vannak.

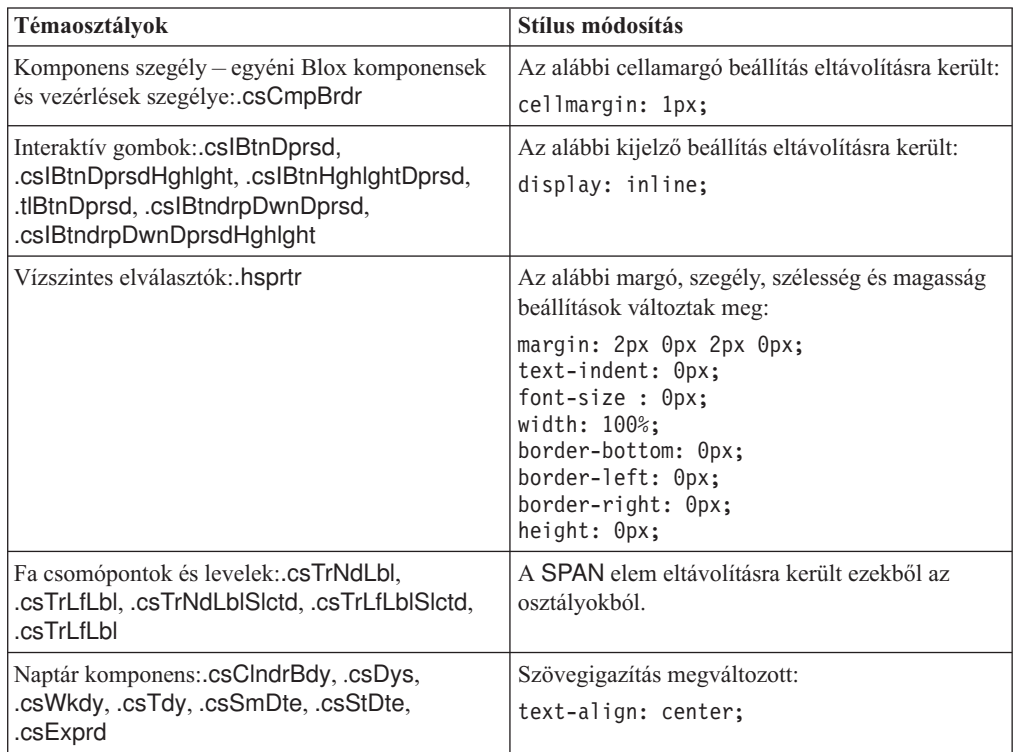

### **DB2 Alphablox Cube Server rendszerhez kapcsolódó változások**

Az alábbiakban néhány olyan változás látható, ami akkor történik meg, amikor egy meglévő kocka meghatározást nyit meg a 8.4 változatra áttérés után:

- v A kocka kiszolgáló kocka meghatározásai a korábbi kiadásokról a 8.4 és 8.4.1 változatra térnek át. Az áttérés az új kocka meghatározás metaadat jellemzők miatt szükséges. Az áttérés automatikusan végbemegy minden alkalommal, amikor a DB2 Alphablox olvassa a kocka meghatározást. Ha megnyit egy kocka meghatározást, majd elmenti, akkor az áttért kocka lesz elmentve és többé nincs szükség áttérésre. Áttérés után a kocka meghatározásban lévő verziószám 3.0 lesz.
- v Áttérés után minden szintnek legalább egy szint kulcs kifejezése lesz. Egy szint kulcs kifejezés lesz, ami megegyezik a szint kifejezéssel. Szintén lesz egy szint kulcs kifejezés minden ős szinthez (minden ősszintre alapuló kulcs kap egy kifejezést, ami egyezik az ős szintjének kifejezésével). Ha a minden szinthez kapcsolódó szint kulcs kifejezések az áttérés után nem egyedileg azonosítják a szint minden egyes tagját, akkor a kocka nem fog többé elindulni.
- v Az áttérés után, minden dimenziónak lesz egy 'Összes' szintje, de az 'Összes' szint tagnév üres lesz. Amikor az 'Összes' szintű tag üres egy kocka meghatározásban, akkor a Cube Server beállítja a tagnevet 'Összesre', valamint a dimenziónevet a kocka elindulásakor. Például, egy ″Termékek″ nevű dimenziónak egy 'Összes' szintű tagja lesz, amely neve ″Összes termék″.
- v Áttérés után minden dimenzió **Szabályos** típusú lesz. Ajánlott a kockameghatározások áttekintése és az időhöz kapcsolódó dimenziók típusának módosítása **Idő** típusra.
- v Áttérés után minden szint **Szabályos** típusú lesz. Tekintse át a szint típusokat, különösen az idő dimenziójú szinteket.
- v Áttérés után a tag ideiglenes tároló alapértelmezésben tiltott. Amikor a tag ideiglenes tároló tiltva van, akkor minden kocka tag be lesz töltve a memóriába, amikor a kocka elindul. Ez a viselkedés megegyezik a korábbi kiadások viselkedésével.

# <span id="page-22-0"></span>**3. fejezet Megválaszolt továbbfejlesztési kérések**

A következő továbbfejlesztési kérések lettek megválaszolva a következő kiadásokban:

- v 23060 Egy olyan lehetőséget szeretne, amivel kikapcsolható a rendezés a rendezési jelzések karbantartása közben a felhasználói felületben és a kapcsolódó eseményekben. Ez a képesség megvalósításra került. A DataBlox rendelkezik az új internalSortEnabled tulajdonsággal és az isInternalSortEnabled() és setInternalSortEnabled() metódusokkal. Az alapérték: true. Ha ez a tulajdonság false értékre van állítva, akkor a Blox felhasználói felület megjeleníti a rendezési jelzéseket, de a belső rendezési mechanizmus tiltott lesz.
- v 21752 Szeretne formázott számokat megjeleníteni. Ez a képesség megvalósításra került. A Blox felhasználói felületen az adatformátum a böngésző területi beállításaira alapszik.

# <span id="page-24-0"></span>**4. fejezet Megválaszolt problémák**

A következő két szakaszban azok a felhasználók által jelentett problémák vannak felsorolva, amelyek ki lettek javítva a DB2 Alphablox 8.3 változata óta. A probléma végén egy megjegyzés található, ha a javítás új viselkedéseket foglal magában vagy ha a további tisztázás érdekében kiegészítő információk is rendelkezésre állnak.

### **Összeállítási munkamenet és példákkal kapcsolatos javítások**

- v 23329 A duplabyte-os karakterek egy e-mail mellékletben az e-mail példa alapján nem jelennek meg helyesen az Internet Explorer böngészőben (HTML e-mailként küldött e-maileknek nincs ilyen problémájuk). A hiba ki lett javítva.
	- **Megjegyzés:** Amikor az e-mail mellékletként lett elküldve, akkor inkább böngészőben kell megtekinteni, mint e-mail olvasóban. Az Internet Explorer a felhasználó által megadott alapértelmezett kódolás alapján jeleníti meg az oldalakat. Míg a DB2 Alphablox által előállított e-mail melléklet kifejezetten UTF-8 kódolásra van állítva, a felhasználóknak még mindig meg kell adnia a böngészőben a kódolás automatikus kiválasztását. Ehhez az Internet Explorer böngészőben menjen a **Nézet** → **Kódolás** menüpontra és válassza az **Automatikus választás**. Ha a kódolás duplabyte-os karakteres nyelvre van állítva, akkor a melléklet még mindig helytelenül fogja a karaktereket megjeleníteni.
- v 23102 NullPointerException megszerzése a lekérdezéskészítőben a számításszerkesztő megnyitásakor összefésült dimenziókon. A hiba ki lett javítva.
- v 22013 A Korábbi pozíció beállítás a számításszerkesztőben nem működik, ha a tagnevek tartalmaznak kettőspontot vagy kapcsos zárójelet. A hiba ki lett javítva.

### **Diagramokhoz kapcsolódó javítások**

- v 23324 A ″másik″ szelet kördiagramokban mindig angol nyelven jelenik meg helyes területi beállítás helyett. A hiba ki lett javítva.
- v 23116 Az y1-tengelyre beállított formázó maszk (a ChartBlox y1FormatMask tulajdonság) vízesés diagramokban nem működik. A hiba ki lett javítva.

### **Adatokhoz kapcsolódó javítások**

- v 23136 A generateQuery() metódus érvénytelen lekérdezéseket állít elő Dinamikus idő sorozattal az Essbase adatforrásokban. A hiba ki lett javítva.
- v 23112 Amikor több kockának azonos dimenziója van és a selectableSlicerDimension tulajdonság nem az első kockában van beállítva, akkor a getSelectableSlicerDimension() metódus mindig az első kocka dimenziójával tér vissza. A hiba ki lett javítva.
- 22620 A setProperty("hiddenMembers") metódus nem működik, ha a tagnév tartalmaz vesszőt vagy pontosvesszőt. A hiba ki lett javítva.

### **Rácshoz kapcsolódó javítások**

- v 23099 Nem rejthető el a rácsban kijelölt több oszlop relációs adatokkal. Ez a probléma csak relációs adatforrásokkal merült fel és ki lett javítva.
- v 22748 Rövid GridBlox esetében, amikor a rács hely korlátozott, akkor a vízszintes és függőleges görgetősáv nem mindig jelennek meg. Ha a görgetősávok megjelennek, akkor nem görgethető úgy, hogy az utolsó sor vagy oszlop látható legyen. A hiba ki lett javítva.

**Megjegyzés:** Amikor a görgetősávok területe túl kicsi a görgetősávhoz és a görgető gombokhoz, akkor a gombok automatikusan el lesznek távolítva, hogy úgy görgethessen hogy látható legyen az utolsó sor vagy oszlop is a legtöbb esetben. Firefox böngészőben még így is van egy korlát a rács kicsinységére vonatkozóan az adatsorok eltűnése előtt. Ez egy Firefox korlátozás.

### <span id="page-25-0"></span>**Általános DHTML ügyféllel és UI komponensekkel kapcsolatos javítások**

- v 23319 A **Könyvjelzők rendszerezése...** párbeszédablak címe kérdőjeleket tartalmaz az egyszerűsített kínaiban. A hiba ki lett javítva.
- v 23079 Az **Összes megjelenítése** választás egy tömörített elrendezéses rácsból (<bloxui:compressLayout>) egy ArrayIndexOutOfBounds kivételt eredményez. A hiba ki lett javítva.
- v 23067 NullPointerException érkezik, amikor a felhasználó kétszer kattint az OK gombra az **Előzmények visszavonása** párbeszédablakban (a **Szerkesztés** → **Előzmény** menüpont választásával a menüsorban). A hiba ki lett javítva.
- v 23014 A **Szerkesztés** → **Összes kijelölése** menüpont választása után a **Szerkesztés** → **Másolás** menüpont nem érhető el. A hiba ki lett javítva.
- 22920 A DHTML CheckBox.setStyle( new Style(true,false,false)) metódus meghívása nem állítja be a stílust a címszövegen a CheckBox mellett. A hiba ki lett javítva.
- v 22905 A rácsokban a kiterjeszt/összezár módban a fogd-és-vidd viselkedés (expandCollapseMode="true") következetlen. A hiba ki lett javítva.

### **Alphablox Cube Server programmal kapcsolatos javítások**

- v 23355 Egy számolt tagot tartalmazó szeletelő hozzáadása a PageBlox komponenshez egy Alphablox Cube Server kockához com.alphablox.util.NotFoundException kivételt okoz. A hiba ki lett javítva.
- v 23211 Egy relációs kocka lekövetése egy memória túllépés kivételt állít elő, amikor a visszaadott eredmény meghaladja a DB2 Alphablox adminisztrációs oldalakon megadott maximális sor és maximális oszlop beállításokat. A hiba ki lett javítva.
	- **Megjegyzés:** A DB2 Alphablox ezentúl betartatja a maximális sor és maximális oszlop beállításokat az eredményhalmaz összeállítása előtt a memória túllépési hiba kockázatának csökkentésére. Ha az elnyomás engedélyezett, akkor a korlátok foganatosítva lesznek az eredményhalmaz méretén *mielőtt* a sorok vagy oszlopok lennének elnyomva.
- 23199 Ha egy kocka név bizonyos kínai karaktereket tartalmaz, akkor a kocka nem fog automatikusan elindulni, amikor a kiszolgáló elindul. A hiba ki lett javítva.

### **ReportBlox komponenshez kapcsolódó javítások**

- v 22933 PdfBlox logoSource tulajdonság nem működik. A hiba ki lett javítva.
	- **Megjegyzés:** Amikor megadja a képfájl helyét, akkor abszolút útvonalat vagy relatív útvonalat is megadhat. Az abszolút útvonal egy útvonal a képfájlhoz a fájlrendszerben. Például: logoSource="file:///C:\\alphablox\\webapps\\ images\\logo.gif". Vegye észre, hogy escape karakterekkel kell ellátni az osztásjeleket az útvonalban. A relatív útvonal a DB2 Alphablox telepítéshez relatív útvonal. Például: logoSource="/repository/theme/logo.gif".

### <span id="page-26-0"></span>**Platformhoz kapcsolódó javítások**

- v 23342 Miután egy meglévő adatforrás paraméterei módosításra kerültek a set parancs használatával a telnet konzolból egy vezető csomópontban, a DB2 Alphablox nem tud kapcsolatba lépni azzal az adatforrással a normális csomópontból a fürt újraindítása nélkül. A hiba ki lett javítva.
- v 23316 A héber karakterek nincsenek jobbra igazítva a rácsban. A hiba ki lett javítva.
- v 23150, 23122 Amikor a vezető csomópont egy fürtben leáll vagy összeomlik, akkor a fürt többi csomópontja kiakad. A hiba ki lett javítva.
- v 23082 Több Blox címke használata a WebLogic 8.1.4 programban java.lang.NullPointerException kivételt eredményez. A hiba ki lett javítva.
- v 22917, 22855 PresentBlox törlése bloxContext.deleteBlox() használatával nem törli a belső Blox komponenst. A hiba ki lett javítva.

**Megjegyzés:** Ez a metódus a ReportBlox komponensen is működik.

v 22904 – Amikor a DB2 Alphablox egy WebSphere Védett socket réteg (SSL) mögött kerül telepítésre, akkor a felhasználók hibákat kapnak kommunikációs zavarokról a DB2 Alphablox rendszerrel. A hiba ki lett javítva.

### **Dokumentációval kapcsolatos javítások**

- v 23336 A Cell.getDoubleValue() metódus a dokumentációval ellentétben nem adott vissza java.lang.NumberFormatException-t. A hiba ki lett javítva a Java dokumentációban. Ezentúl már nem keletkezik NumberFormatException, csak a visszamenőleges kompatibilitás miatt maradt meghatározva.
- v 23208 A GridBlox rowHeadingsVisible="false" tulajdonság nem rejti el a rácsban a sor fejléceket. Ezen tulajdonság dokumentációja helytelen volt. A rowHeadingsVisible nem a sorfejlécek láthatóságát határozza meg, hanem a sordimenziók nevét a sor fejlécek felett. A hiba ki lett javítva.
- v 22864 A Microsoft IIS telepítés utáni információk a *Telepítési útmutatóban* Tomcat specifikus, de az IIS v6 részére az általános telepítés utáni részben van. Az információk módosítva lettek úgy, hogy csak Tomcat specifikusak legyenek, valamint WebSphere és WebLogic esetében a felhasználóknak az alkalmazáskiszolgáló dokumentációjában kell keresniük.

# <span id="page-28-0"></span>**5. fejezet Ismert problémák és áthidaló megoldások**

Ez a rész a DB2 Alphablox és a hozzákapcsolt alkalmazások működésével kapcsolatos kérdéseket írja le. Ahol lehetséges, útmutatásokat nyújt kerülő megoldásokhoz. Használja a DB2 Alphablox nyomkövetési számot, ha a DB2 Alphablox technikai támogatást keresi meg egy bizonyos kérdés részleteiről. A DB2 Alphablox alkalmazások futtatásakor problémák jelentkezhetnek bizonyos webhelyekkel vagy böngészőkkel. Az IBM ismeri a problémák egy részét és bizonyos esetekben kerülő megoldást tud biztosítani a problémák kezelésére. Továbbá ismert problémák állnak fenn a Hyperion Essbase és a Microsoft Analysis Services rendszerekkel, amelyek hatással lehetnek az alkalmazásokra. További részletekért tekintse meg az "Ismert adatforrás problémák és áthidaló [megoldások"](#page-35-0) oldalszám: 30 részt.

### **Ismert telepítési problémák Tomcat kiszolgálóval**

Ez a szakasz felsorolja az ismert problémákat és kerülő megoldásokat a Tomcat kiszolgálón végzett telepítéskor.

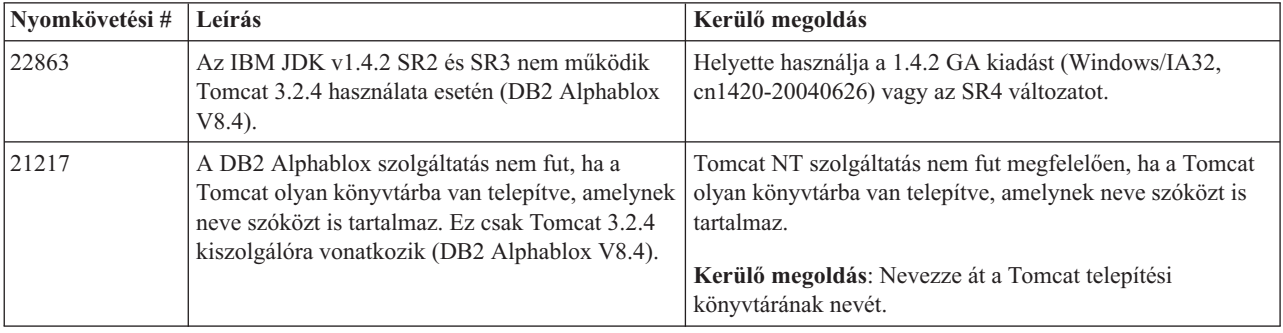

### **Ismert dokumentáció telepítési problémák**

Ez a szakasz felsorolja az ismert problémákat és kerülő megoldásokat a DB2 Alphablox dokumentáció telepítőhöz.

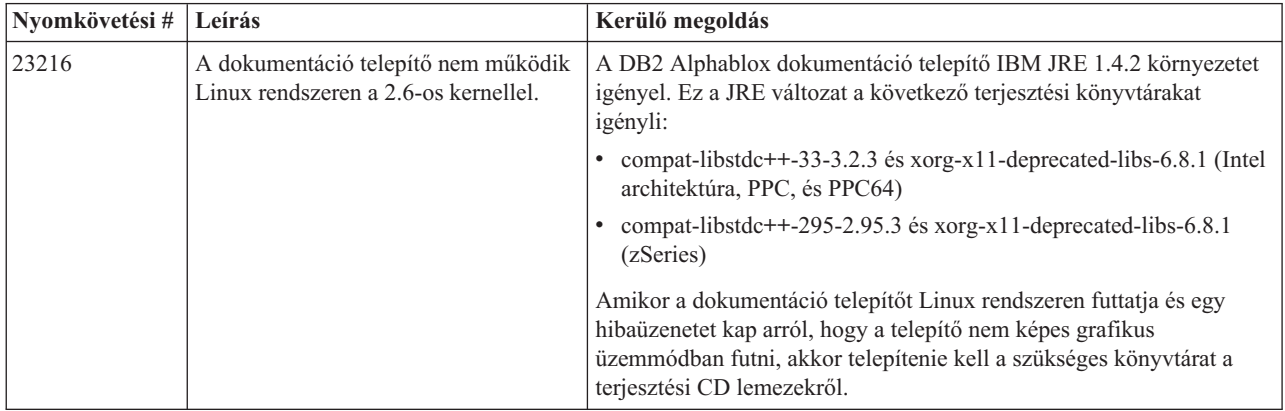

# <span id="page-29-0"></span>**Általános telepítési problémák**

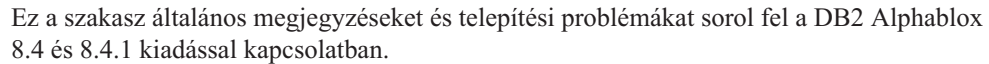

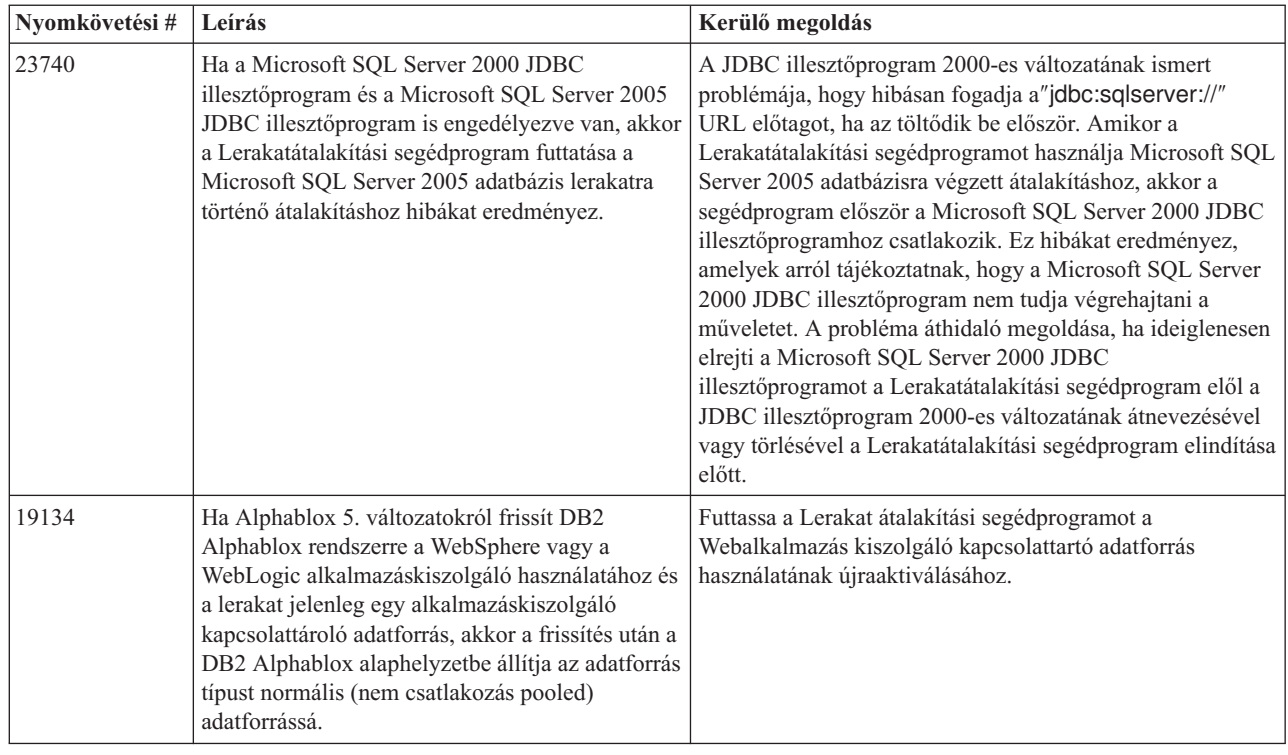

### **Ismert platform problémák**

Ez a szakasz általános platformokkal kapcsolatos problémákat ír le és egy táblázatot biztosít az ismert problémákkal és kerülő megoldásokkal a DB2 Alphablox 8.4 és 8.4.1 változathoz.

### **Felhasználói felület**

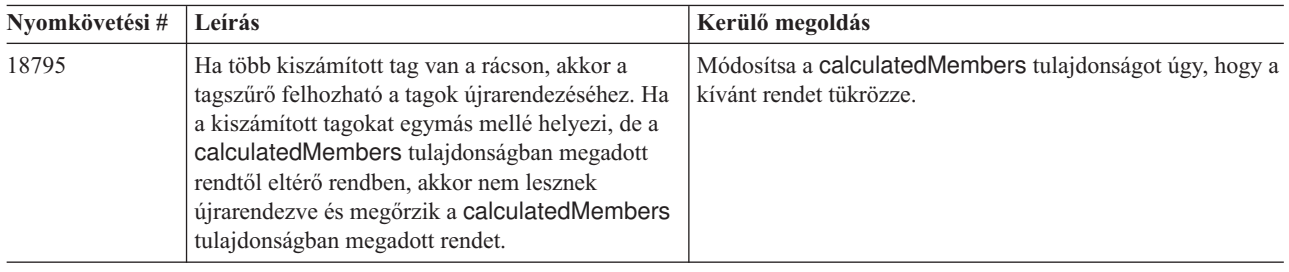

# **Diagramkészítés**

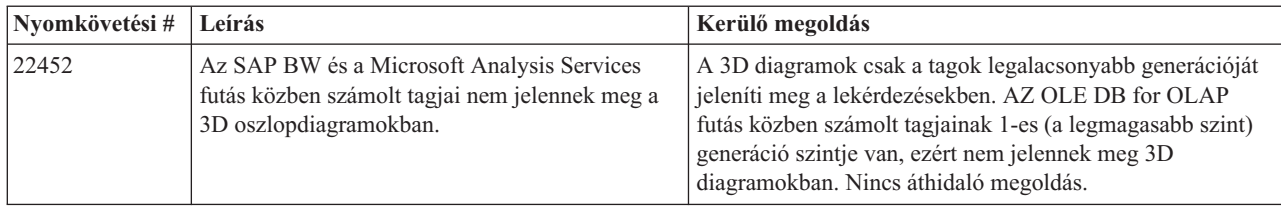

# **CommentsBlox**

<span id="page-30-0"></span>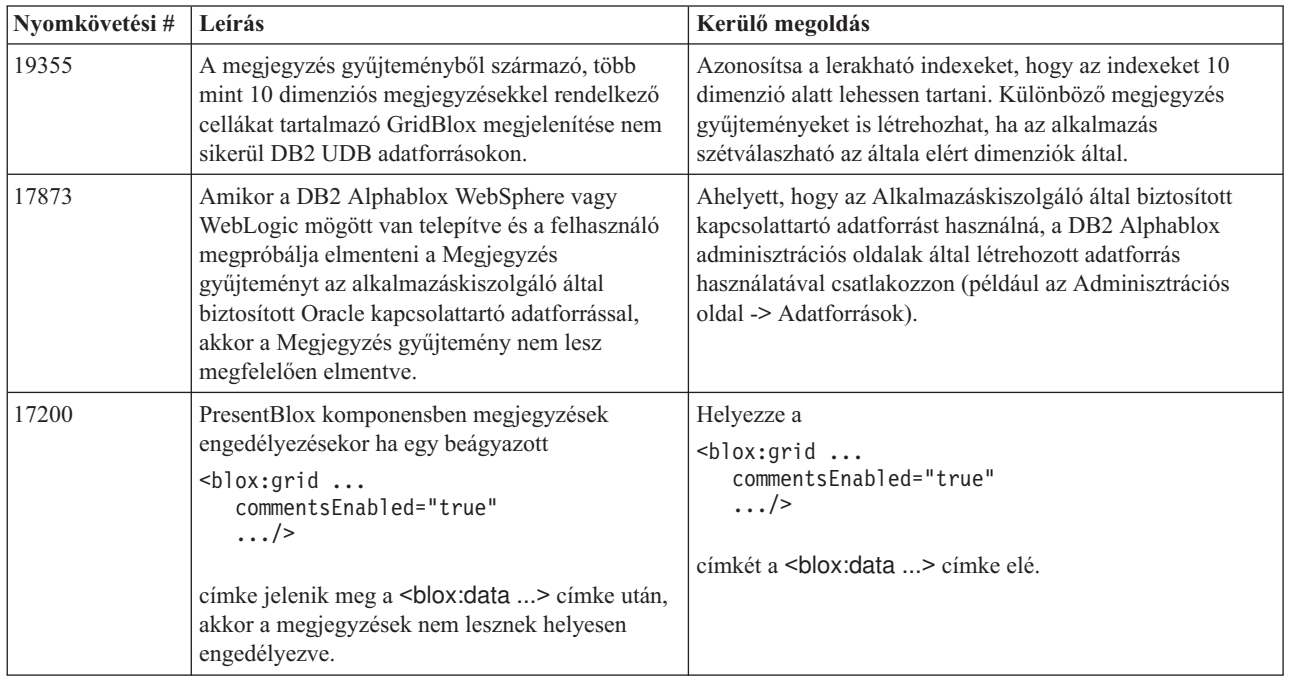

# **Adatkezelő és adatkapcsolat**

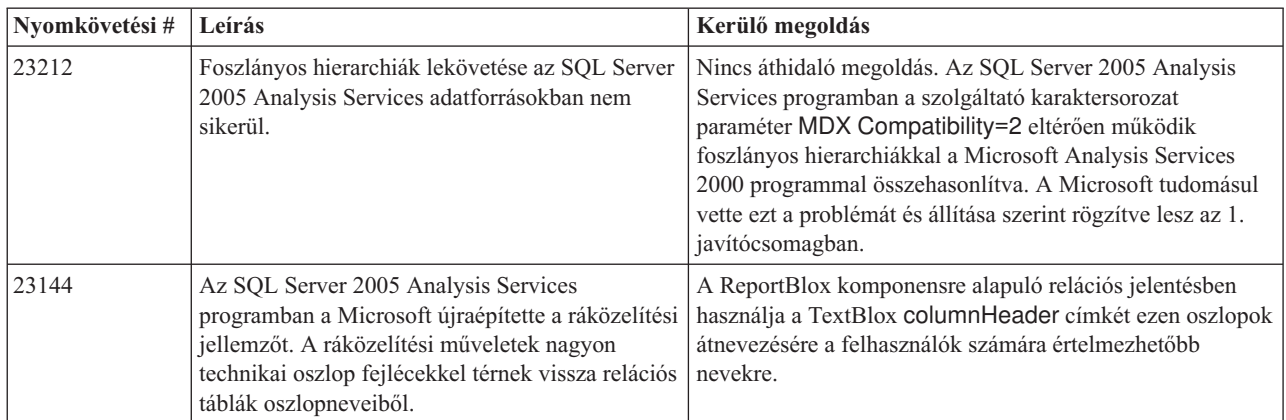

# **DHTML ügyfél**

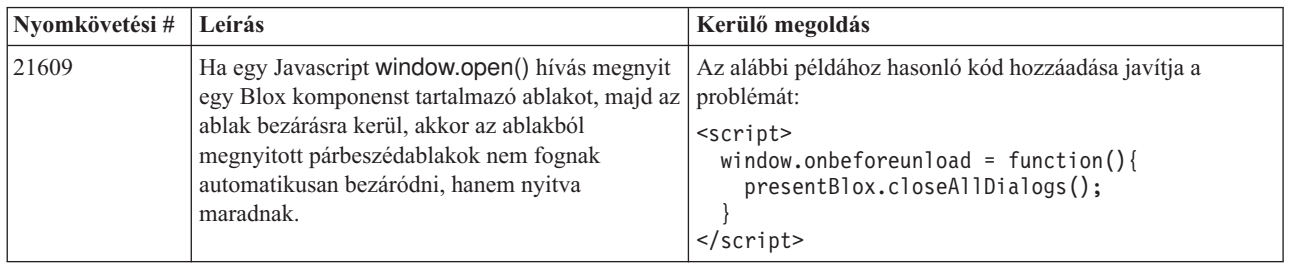

<span id="page-31-0"></span>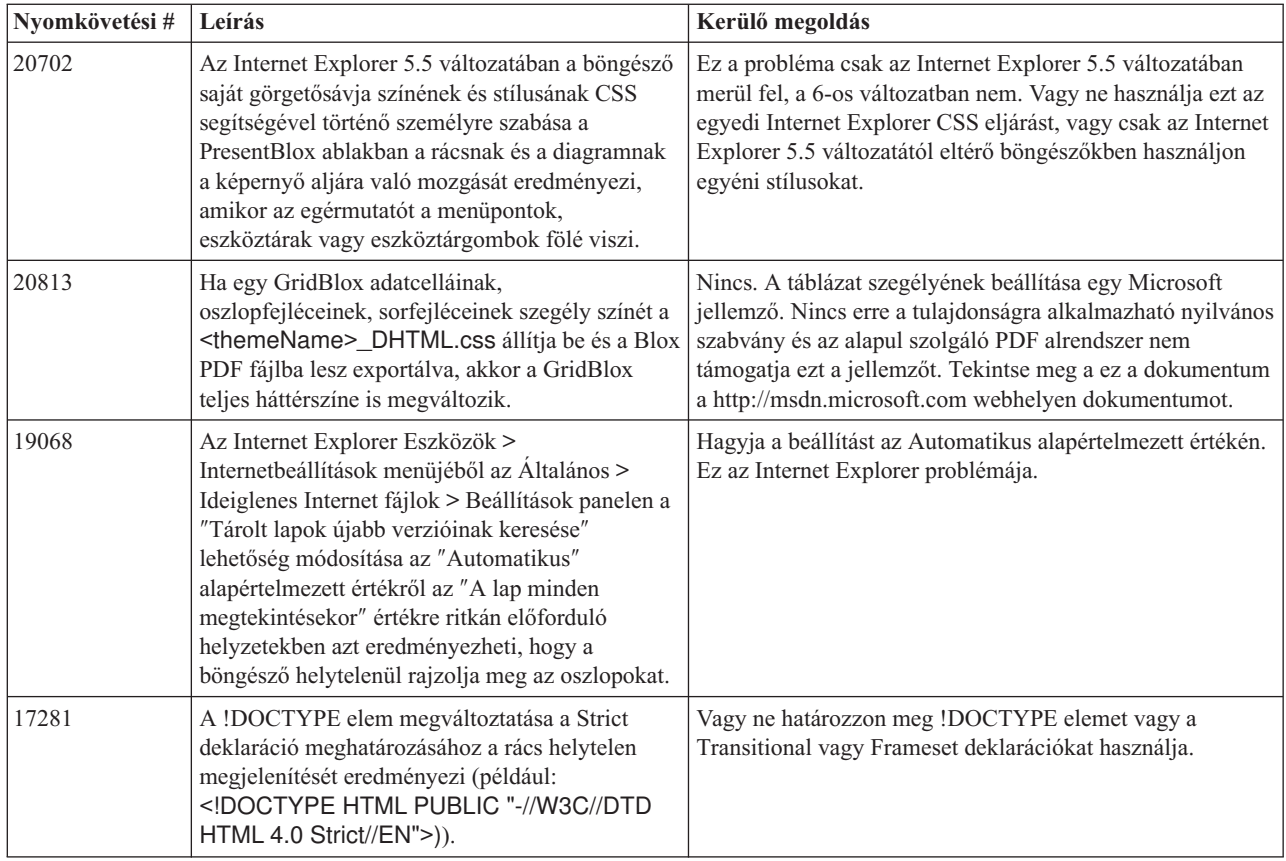

# **FastForward**

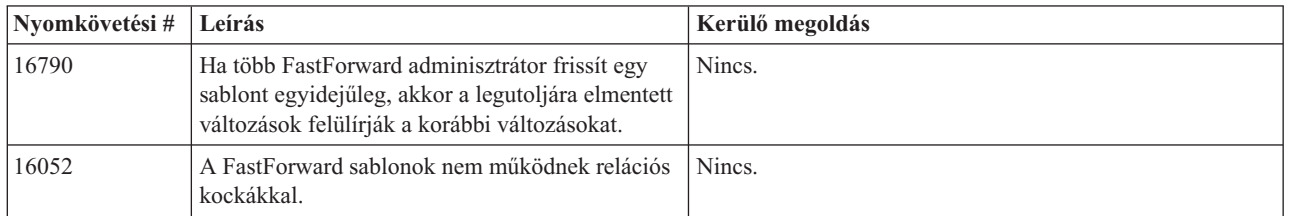

# **DB2 Alphablox Cube Server**

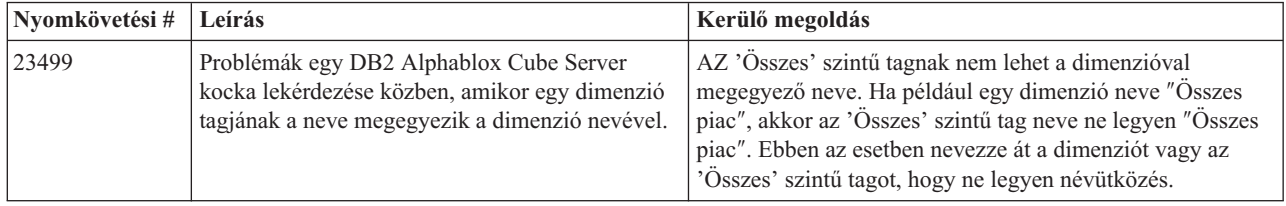

# **Relációs jelentés**

<span id="page-32-0"></span>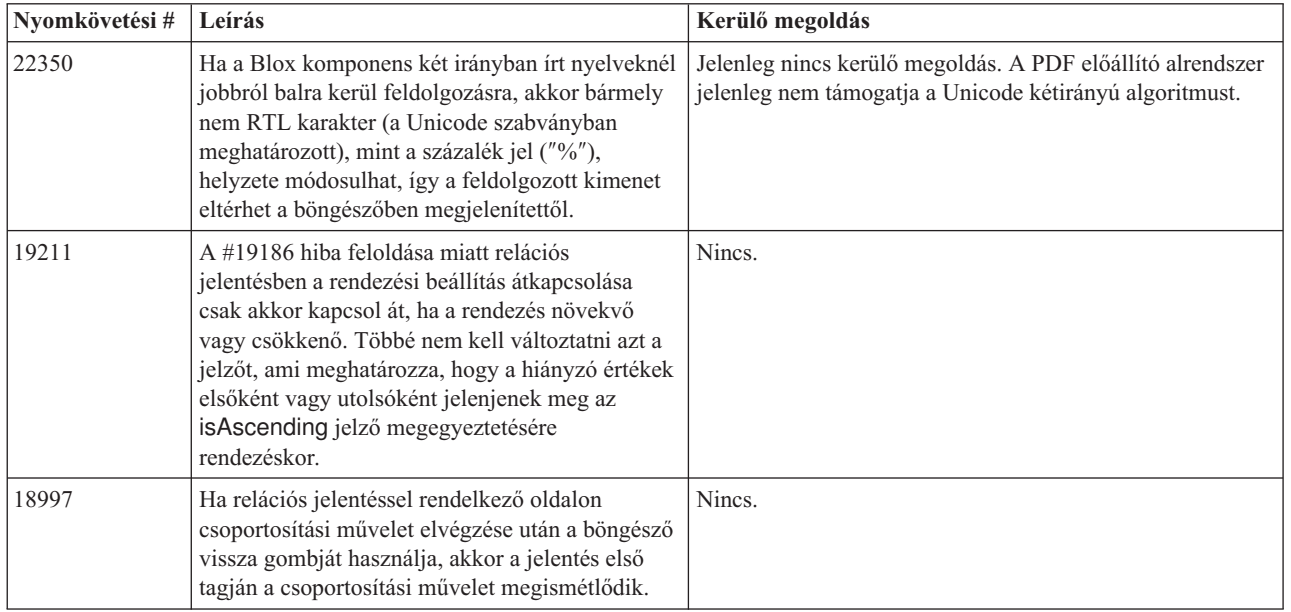

# **PDF feldolgozás**

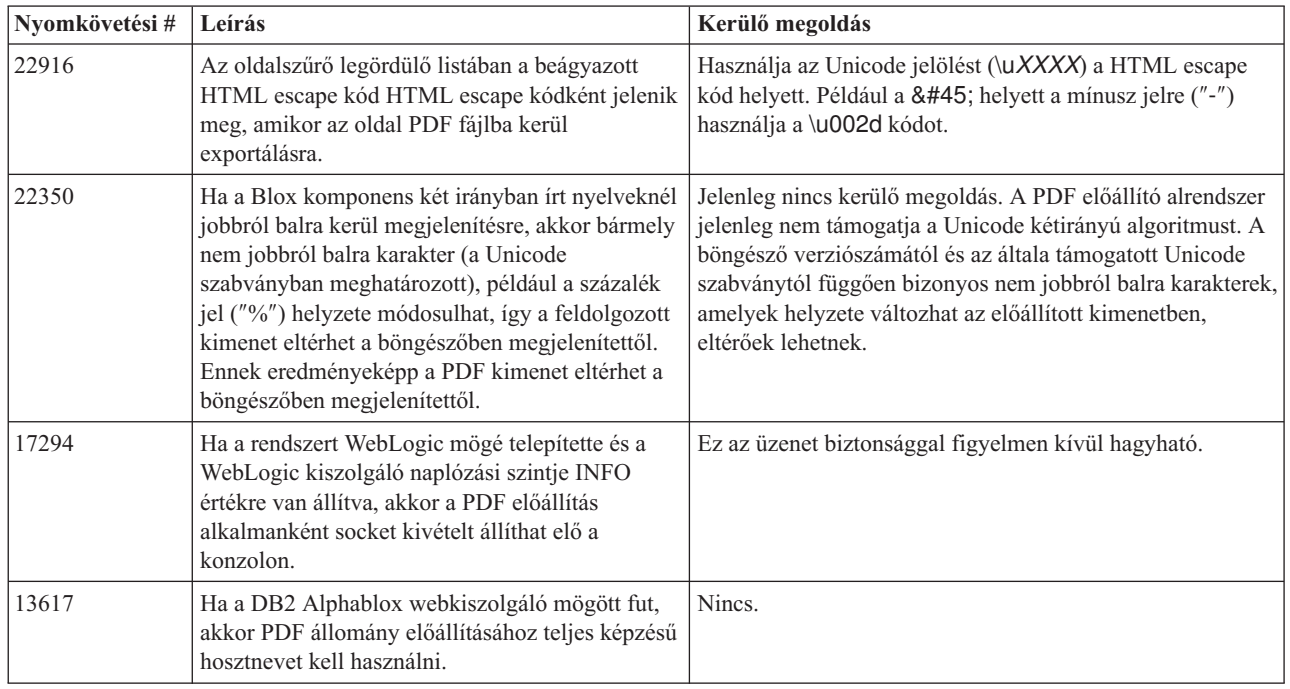

# **Kiszolgálóoldali programozás**

<span id="page-33-0"></span>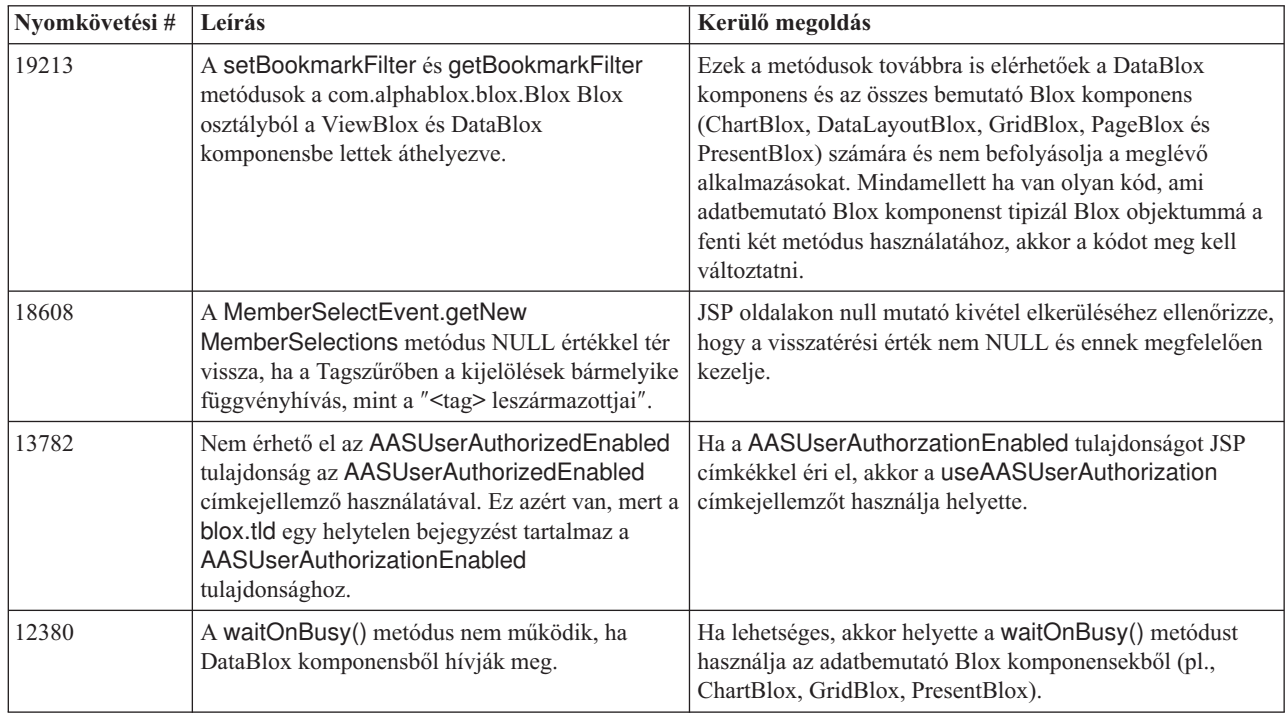

# **Telnet konzol**

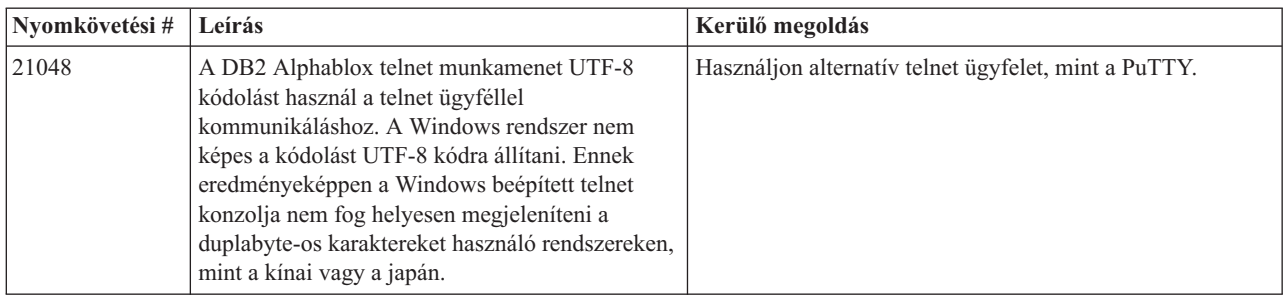

# **Apache Tomcat**

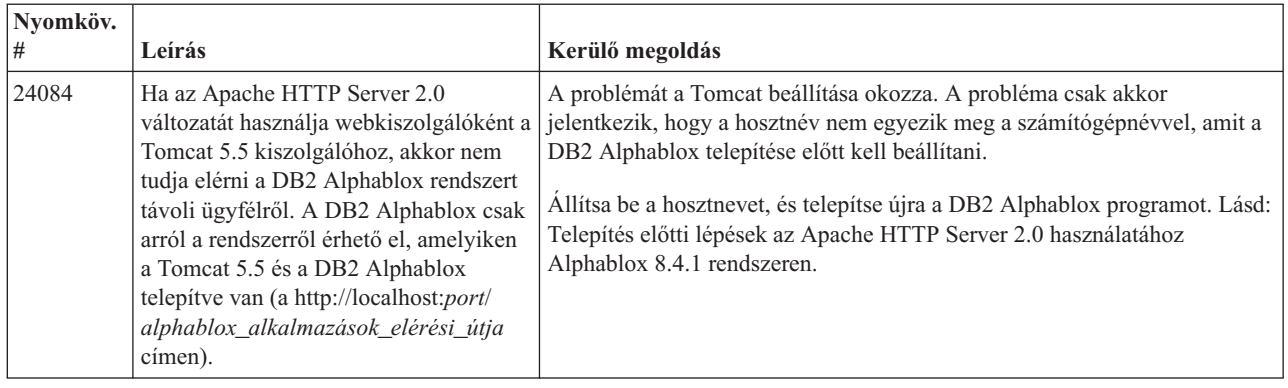

<span id="page-34-0"></span>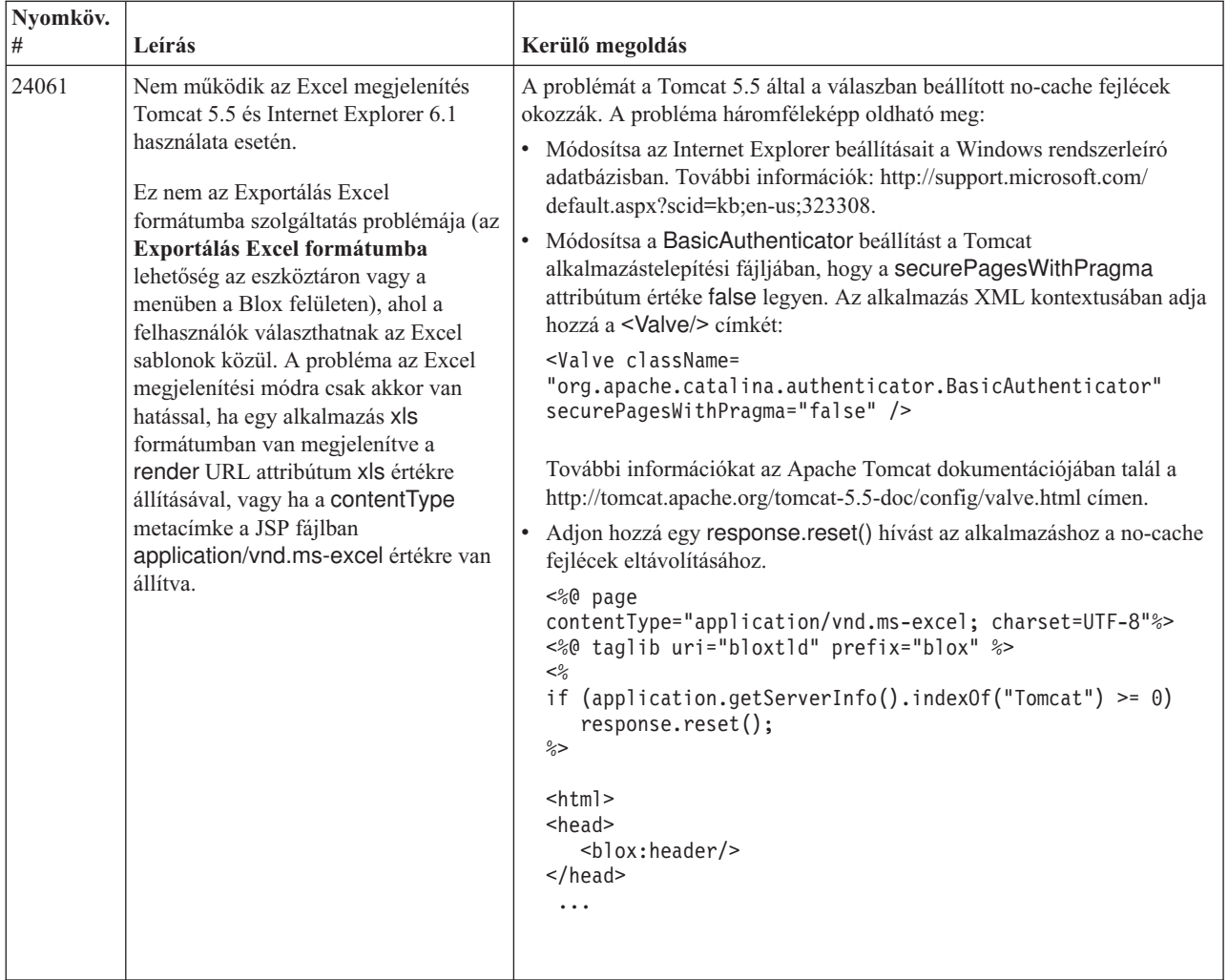

# **WebSphere Application Server**

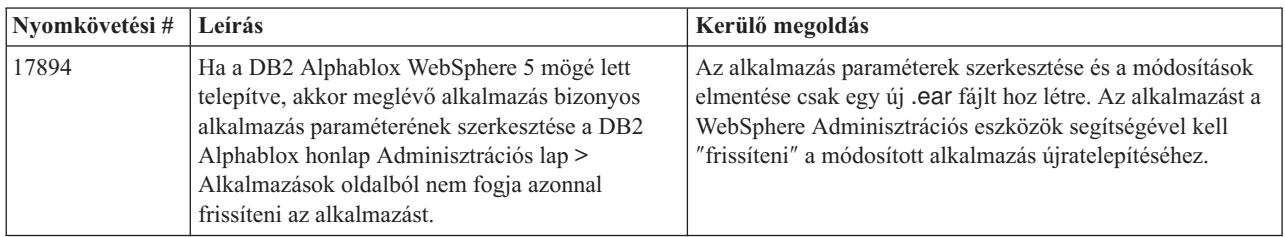

# **BEA WebLogic**

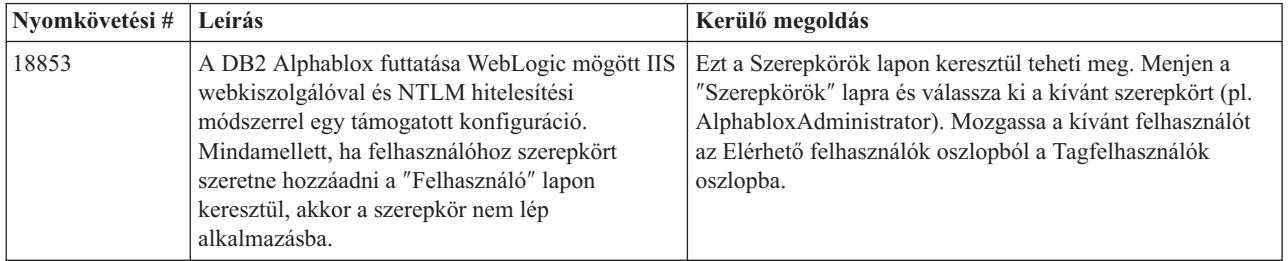

# **WebSphere Application Server**

<span id="page-35-0"></span>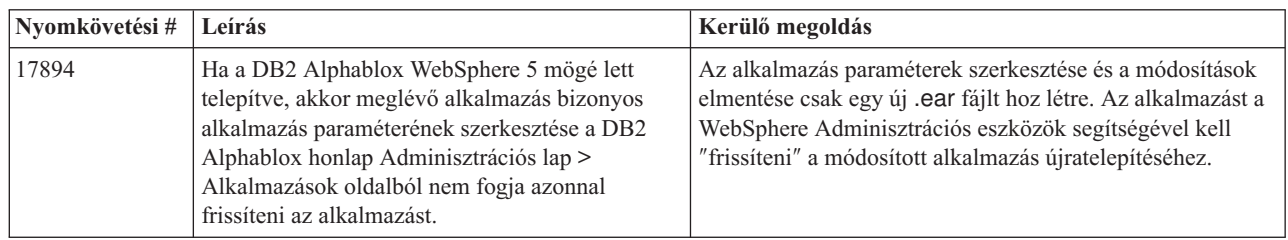

### **DB2 Alphablox általánosan**

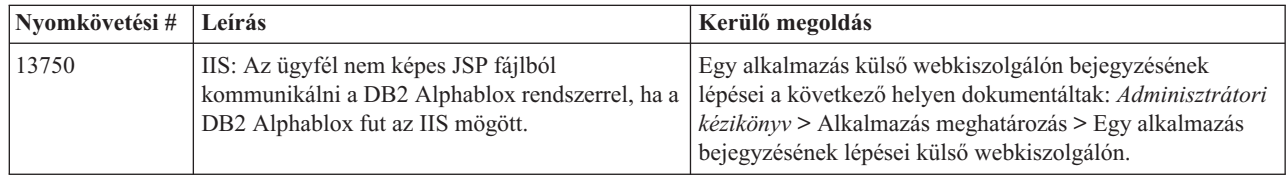

### **Ismert adatforrás problémák és áthidaló megoldások**

Ez a szakasz azon ismert DB2 OLAP Server, Hyperion Essbase, és Microsoft OLAP Services problémákat dokumentálja, amelyek hatással vannak a DB2 Alphablox rendszerre. A DB2 OLAP Server és Hyperion Essbase problémák fel vannak sorolva és ha elérhető, akkor részletek, példák és kerülő megoldások követnek minden problémát. Bizonyos problémák esetén a dokumentáció zárójelekben a nyomkövetési számokat is biztosítja, amelyeket hivatkozásként használhat, ha a technikai támogatást megkeresi további információk megszerezéséhez. A DB2 Alphablox és Hyperion nyomkövetési számok, ahol elérhetőek, egyértelműen jelöltek. A Hyperion technikai támogatási webhelyet is felkeresheti további részletekért az Essbase javításról.

### **Ismert DB2 OLAP Server és Hyperion Essbase problémák**

Ez a szakasz a DB2 OLAP Server és Hyperion Essbase adatbázisok ismert problémáit sorolja fel.

v AIX rendszereken a ESSLANG változó mindig angolra van állítva. Mivel ennek a beállításnak egyeznie kell az Essbase kiszolgáló beállításával és mivel nincs rá módszer, hogy ezt az információt programból elérje a rendszer, ezért saját kezűleg kell a essbasesetup.sh fájlban a területi beállítást elvégezni a DB2 Alphablox indítása előtt. A essbasesetup.bat a <db2alphablox\_dir>/bin könyvtárban található. Például a területi beállítás japánra állításához az ESSLANG változót Japanese\_Japan.JapanEUC@Binary értékre kell állítani, ahol a karaktersorozatot a

<language>\_<territory>.<code page name>@<sortsequence> formázza. A területi beállítások részleteiről többet a DB2 OLAP Server vagy a Hyperion Essbase adatbázis adminisztrátori kézikönyvéből tudhat meg.

- v Essbase adatforrásokhoz a Hyperion Essbase Deployment Services (EES) keresztül csatlakozáskor, a számértékek helytelenül karaktersorozatként térnek vissza az Essbase eredeti ráközelítési jelentésekben. Ez egy Hyperion probléma. A kerülő megoldás az, hogy az EES kihagyásával, közvetlenül csatlakozzon az Essbase adatforráshoz. (Hyperion #370427 eset, DB2 Alphablox nyomkövetési szám #18668)
- v Ha az Essbase essbase.cfg konfigurációs fájljának SSLOGUNKNOWN tulajdonságát az alapértelmezett értékről FALSE értékre módosult, akkor könyvjelző lekérése olyan tagokat is megjeleníthet, amelyek már nem léteznek a vázlatban. A probléma elkerüléséhez hagyja

<span id="page-36-0"></span>meg a SSLOGUNKNOWN tulajdonság alapértelmezett értékét, ami a TRUE. Ez lehetővé teszi, hogy a DB2 Alphablox észlelje a problémát és a megfelelő hibaüzenettel térjen vissza. (DB2 Alphablox nyomkövetési szám #17941).

- v Ha az Essbase adatforrás lekérdezésének összeállítására a Query Builder terméket használja egy számként megjelenő (pl. 300) számolt oszlopnév használatával, akkor egy számolt oszlop hibával fog visszatérni. A kerülő megoldás célja a számított oszlop átnevezése valamilyen nem szám névre. (DB2 Alphablox nyomkövetési szám #14491).
- Ha a felhasználó a {RENAME} parancsot egy tagra használja, akkor a rács interaktivitása elvész (nincs ráközelítés), minden az Oldal tengely tagjaiban végzett módosítás figyelmen kívül marad és az átnevezett tagok nem jelennek meg a diagramban. (DB2 Alphablox nyomkövetési szám #12591).
- v A jelentés meghatározásban az ORDERBY parancs használata összefűzött karaktersorozatként tér vissza a tagokkal, ahelyett, hogy különálló tagokkal térne vissza vesszővel elválasztott listában. Ez hibához vezethet. Hyperion #120488 eset.
- v A jelentés meghatározásban a { PRINTROW "n" } használata <PAGE tagzáradékkal hibát okoz. Hyperion #183804 eset.

### **Ismert Microsoft Analysis Services problémák**

#### A **Microsoft SQL Server 2005 Analysis Services problémái**

- v A Microsoft SQL Server 2005 Analysis Services adatforrásokban lévő foszlányos hierarchiákban végzett ráközelítés meghiúsul, mivel az MDX Compatibility=2 szolgáltató karaktersorozat paraméter másképpen működik a foszlányos hierarchiákkal, mint a Microsoft Analysis Services 2000 alatt. A Microsoft tudomásul vette ezt a problémát és állítása szerint rögzítve lesz az 1. javítócsomagban.
- v A csúcscellákba végzett visszaírás nem működik megfelelően. A DB2 Alphablox csapat a Microsoft-tal együttműködve próbálja megoldani a problémát.

#### **Csatlakozásnál bizonyos csatlakozási karaktersorozatok használatával**

Ismert az a probléma, amikor a DB2 Alphablox MSAS adatforráshoz csatlakozik úgy, hogy a csatlakozási karaktersorozat az alábbi példához hasonlóan van beállítva és az DB2 Alphablox szolgáltatásként lett indítva.

MSOLAP;Execution Location=3;Client Cache Size=0;

Ez a módosítás az Alphablox adminisztrációs oldalain található Szolgáltató mező módosításával érhető el MSAS adatforrás meghatározásokhoz. Javasolt a DB2 Alphablox program konzol alkalmazásként indítása. Mindemellett ha a programot szükséges szolgáltatásként elindítani, akkor kövesse a következő iránymutatásokat. A DB2 Alphablox csatlakozásához a DB2 Alphablox szolgáltatást indító bejelentkezési fiókot módosítani kell, ellenkező esetben az Érvénytelen paraméter hiba jelentkezik.

- 1. A Vezérlőpultból nyissa meg az Adminisztrációs eszközök mappát és válassza a Szolgáltatásokat.
- 2. Hozza fel a DB2 Alphablox szolgáltatás tulajdonságait.
- 3. Válassza ki a Bejelentkezés lapot és válassza az **Aktuális fiók** választógombot.
- 4. Válasszon egy tartomány fiókot. A tartomány fiók rendelkezzen a ″Szolgáltatásként bejelentkezés″ helyi biztonsági beállítással. Ha nem rendelkezik ezzel a beállítással, akkor a Vezérlőpultról nyissa meg az Adminisztrációs eszközök mappát és válassza ki a Helyi biztonsági házirendet és adja meg a tartomány fióknak a szükséges jogokat.

Ez lehetővé teszi, hogy a DB2 Alphablox csatlakozzon a MSAS adatforráshoz úgy, hogy az adatforráshoz csatlakozáshoz használt felhasználói név és jelszó a korábban említett tartomány fióké lesz. Ez egy ismert probléma, ami kivizsgálás alatt van.

#### **OLAP szolgáltatások és hitelesítés**

A Microsoft Analysis Services Windows alapú hitelesítést használ. A Microsoft SQL Server OLAP szolgáltatásokat használó DB2 Alphablox alkalmazásokban a Windows alapú hitelesítés használatához a DB2 Alphablox rendszerből a Microsoft OLAP szolgáltatásoknak átadott userName és jelszó tulajdonságoknak Windows NT felhasználóknak és jelszavaknak kell lenniük.

If DB2 Alphablox and Microsoft SQL Server OLAP Services are in different domains, they must be trusted Windows domains.

Részleteket a Windows gépek beállításához OLAP Services és/vagy Analysis Services programok eléréséhez, tekintse meg az *Adminisztrátorok kézikönyvét*.

#### **Felhasználó telepítése eltérő területi beállításokkal**

Ha olyan számítógépen telepít, ahol a bejelentkezett felhasználó területi beállításai eltérnek a számítógép területi beállításaitól, akkor a DB2 Alphablox nem fogja helyesen meghatározni, hogy az MDAS komponensek telepítve vannak-e. Ha ezzel a problémával találkozik, akkor állítsa át a felhasználó területi beállításait a számítógép területi beállításaihoz. (DB2 Alphablox Nyomkövetési szám #13294)

# <span id="page-38-0"></span>**6. fejezet Eltávolított funkcionalitás és platformtámogatás**

A következő elévült szolgáltatások lettek eltávolítva (a V8.4 és V8.4.1 kiadásban is):

- Java ügyfél
- HTML hivatkozás ügyfél (egyszerűsített ügyfélként is ismert)
- SmartCacheBlox
- StatusBlox
- SpreadsheetBlox
- v A **Automatic Save Enabled** lehetőség a DB2 Alphablox adminisztrációs oldalakon az alkalmazás meghatározási oldalakon.

A következő platformok már nem támogatottak:

- Solaris 8
- WebSphere Portal 5.1.0.1
- AIX 5.1 (32-bit és 64-bit)
- SunOne (iPlanet) 4.1
- Sybase adatbázis alapú lerakatként

A DHTML ügyfél elérhetőségével az 5. változattól és a DHTML ügyfél magasszintű rugalmasságával és kiterjeszthetőségével a Java ügyfél és egyszerűsített ügyfél elévült és ebben a kiadásban el is lett távolítva. A SmartCacheBlox és a StatusBlox csak a Java ügyfélre vonatkozik és ezért szintén el lett távolítva.

#### **További eltávolított platformok és szolgáltatások a V8.4.1 kiadásban**

A fent felsorolt szolgáltatásokon és platformtámogatásokon kívül a V8.4.1 kiadásból a következő szolgáltatások és platformtámogatások is eltávolításra kerültek:

- Tomcat  $3.2.4$
- $\cdot$  iPlanet 6.0
- Apache HTTP Server 1.3
- v Az **Authorized client list** a DB2 Alphablox adminisztrációs oldalakon (használja helyette a Tomcat 5.5 biztonsági szolgáltatását)

### **Eltávolított Blox metódusok**

Csak a Javara, hivatkozásokra, vagy HTML ügyfelekre hatással lévő Blox metódusok lettek eltávolítva a V8.4 és V8.4.1 kiadásban. Ezek a metódusok az az alapján vannak rendszerezve, hogy melyik Blox komponenshez tartoznak.

#### **Általános Blox metódusok az AbstractBlox komponenshez**

Az AbstractBlox következő metódusai lettek eltávolítva. Mivel az AdminBlox, BookmarksBlox, CommentsBlox, ContainerBlox, DataBlox, RepositoryBlox, ResultSetBlox és a StoredProceduresBlox az AbstractBlox komponenst terjesztik ki, ezért ezek a változások ezekre is vonatkoznak.

- getClassid(), setClassid()
- getCodebase(), setCodebase()
- getType(), setType()
- isMayscriptEnabled(), setMayscriptEnabled()
- updateProperties()

#### **Általános Blox metódusok a DataViewBlox komponenshez**

A DataViewBlox következő metódusai lettek eltávolítva. Mivel a ChartBlox, DataLayoutBlox, GridBlox, MemberFilterBlox, PageBlox és a PresentBlox a DataViewBlox komponenst terjesztik ki, ezek a változások ezekre is vonatkoznak.

- getBorder(), setBorder()
- getBorderTitle(), setBorderTitle()
- getLocaleCode(), setLocaleCode()

#### **ChartBlox**

- getChartFrameRectangle(), setChartFrameRectangle()
- getFootnoteRectangle(), setFootnoteRectangle()
- v getLegendRectangle(), setLegendRectangle()
- getPieFrameRectangle(), setPieFrameRectangle()
- getSubtitle(), setSubtitle()
- getSubtitleRectangle(), setSubtitleRectangle()
- getSubtitleStyle(), setSubtitleStyle()
- getTitleRectangle(), setTitleRectangle()
- getToolbarPosition(), setToolbarPosition()
- isLegendWrapped(), setLegendWrapped()
- getWindowStyle(), setWindowStyle()

#### **DataBlox**

- getConsoleMessageLevel(), setConsoleMessageLevel()
- getControlStyle(), setControlStyle()
- getEventBookmarkDelete(), setEventBookmarkDelete()
- getEventBookmarkLoad(), setEventBookmarkLoad()
- getEventBookmarkRename(), setEventBookmarkRename()
- getEventBookmarkSave(), setEventBookmarkSave()
- getEventDrillDown(), setEventDrillDown()
- getEventDrillUp(), setToolbarFloatable()
- getEventError(), setEventError()
- getEventFilterChanged(), setEventFilterChanged()
- getEventHideOnly(), setEventHideOnly()
- getEventKeepOnly(), setEventKeepOnly()
- getEventPivot(), setEventPivot()
- getEventRemoveOnly(), setEventRemoveOnly()
- getEventShowAll(), setEventShowAll()
- getEventShowOnly(), setEventShowOnly()
- isThinApplet(), setThinApplet()

#### **DataLayoutBlox**

• getWindowStyle(), setWindowStyle()

### **GridBlox**

- v getCellBandingStyle(), setCellBandingStyle()
- getCellMenuItemName(), setCellMenuItemName()
- getCellStyle(), setCellStyle()
- getColumnHeadingStyle(), setColumnHeadingStyle()
- getDataColumnsPerPage(), getDataColumnsPerPage()
- getDataRowsPerPage(), setDataRowsPerPage()
- getEventAddComments(), setEventAddComments()
- getEventCellMenuItem(), setEventCellMenuItem()
- getEventDisplayComments(), setEventDisplayComments()
- v getEventEditCellEnd(), setEventEditCellEnd()
- getEventEditCellStart(), setEventEditCellStart()
- getEventHeaderLink(), setEventHeaderLink()
- getEventHeaderMenuItem(), setEventHeaderMenuItem()
- getEventMemberClick(), setEventMemberClick()
- getEventTriggerDrillThrough(), setEventTriggerDrillThrough()
- getGenerationStyle(), setGenerationStyle()
- getHeadingStyle(), setHeadingStyle()
- getRowHeadingStyle(), setRowHeadingStyle()
- getToolbarPosition(), setToolbarPosition()
- isAlwaysShowLastColumn(), setAlwaysShowLastColumn()
- isAlwaysShowLastRow(), setAlwaysShowLastRow()
- isHidePlusMinus(), setHidePlusMinus()
- isHtmlColumnHeadersWrapped(), setHtmlColumnHeadersWrapped()
- isHtmlShowFullTable(), setHtmlShowFullTable()
- $\cdot$  isPaginate(), setPaginate()
- isToolbarFloatable(), setToolbarFloatable()

#### **PageBlox**

- getPagePanelType(), setPagePanelType()
- getToolbarPosition(), setToolbarPosition()

### **PresentBlox**

- getDataLayoutMaxWidth(), setDataLayoutMaxWidth()
- getToolbarPosition(), setToolbarPosition()
- getWindowStyle(), setWindowStyle()
- isIBarVisible(), setIBarVisible()
- isToolbarFloatable(), setToolbarFloatable()

### **RepositoryBlox**

- $\cdot$  delete3x()
- getConsoleMessageLevel(), setConsoleMessageLevel()
- getUsersGroups()
- isThinApplet(), setThinApplet()
- $\cdot$  list $3x()$
- $\cdot$  load3x()
- <span id="page-41-0"></span> $\cdot$  loadBytes3x()
- rename $3x()$
- save $3x()$
- $\cdot$  search3x()

#### **ToolbarBlox**

- getAppletList(), setAppletList()
- isButtonBordered(), setButtonBordered()

#### **FormPropertyLinkException FormBlox komponenshez**

• getNestedException(), setNestedException()

### **Eltávolított lerakatokkal kapcsolatos metódusok**

Ez a rész felsorol minden, a V8.4 és V8.4.1 változatban eltávolított lerakatokhoz kapcsolódó metódust.

#### **com.alphablox.blox.repository.Application**

- $\cdot$  is Autosave()
- isHtmlLinks()

#### **com.alphablox.blox.repository.Server**

- getClientBuildVersion()
- getClientIncrementVersion()
- getClientMajorVersion()
- getClientMinorVersion()
- getClientVersion()
- getMinimumClientBuildVersion()
- getMinimumClientIncrementVersion()
- getMinimumClientMajorVersion()
- getMinimumClientMinorVersion()
- getMinimumClientVersion()

### **Eltávolított metódusok a Blox UI modellben**

Ez a rész felsorolja azokat a metódusokat a Blox UI modellben (a com.alphablox.blox.uimodel.\* csomagok), amelyek el lettek távolítva a V8.4 és V8.4.1 kiadásban.

#### **BloxController**

- actionFileExportToPDF\_FOP()
- applyBorderTitle()
- applyToolbarFloatable()

#### **PageBrixController**

• applyPagePanelType()

### <span id="page-42-0"></span>**Eltávolított konstans mezőértékek**

A V8.4 és V8.4.1 kiadásban eltávolított konstans mezőértékek az alapján vannak rendszerezve, hogy melyik Blox komponenshez tartoznak. A Blox UI modell mezői is fel vannak sorolva.

#### **AbstractBlox**

- RENDER HTML
- RENDER JAVA

#### **RepositoryBlox**

• VISIBILITY\_PUBLIC (Helyette a RepositoryBlox.VISIBILITY\_APPLICATION mezőt használja)

#### **Diagramkészítési csomag a Blox UI modellben**

Tengely:

• labelLayoutMap

BarDataSeries:

- barStyleMap
- dataLabelPositionMap

#### ChartGrid:

- lineLayoutMap
- lineTypeMap

ChartFillPattern:

- fillTypeMap
- imageModeMap

#### ChartLineSeries:

• lineTypeMap

ChartModelConstants:

- imageModeMap
- lineTypeMap

#### ChartRegionStyle:

- borderStyleMap
- imageModeMap

ChartSymbol:

- shapeMap
- styleMap

Dial:

- borderTypeMap
- ticPositonMap

DialNeedle:

• needleTypeMap

Legend:

- legendLayoutMap
- legendPositionMap

LineDataSeries:

• lineTypeMap

### <span id="page-44-0"></span>**7. fejezet Elévült szolgáltatások és alkalmazás programozási felületek**

Ez a rész az elévült szolgáltatások és funkciók listáját tartalmazza, valamint a helyettesítésüket (ha létezik).

Az elévült szolgáltatások és alkalmazás programozási felületek korlátozott ideig támogatást kapnak, de többé nem részei a stratégiai termékiránynak. Az IBM a használatuk mihamarabbi megszüntetését javasolja. A böngésző konzolban figyelmeztető üzenet jelenik meg minden esetben a DB2 Alphablox elévült alkalmazás programozási felülettel találkozik. Az üzenetek használatával azonosíthatja a változtatásokat igénylő alkalmazás oldalakat.

Az IBM szoftvertámogatási életciklus irányelvhez tekintse meg az IBM Szoftvertámogatás életciklus webhelyet a <http://www.ibm.com/software/info/supportlifecycle/index.html> címen.

### **Elévült felületek**

A következő felületek elévültek.

#### **Elévült felületek a V8.4 és V8.4.1 kiadásban**

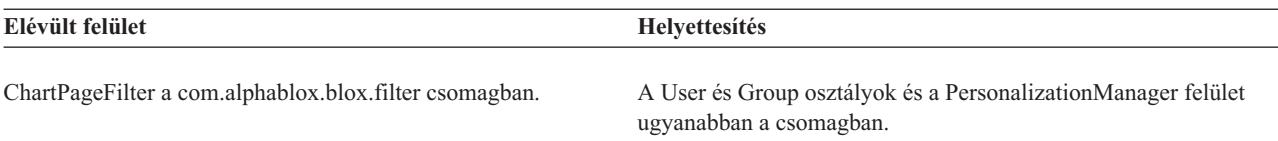

#### **Elévült felület a V8.4.1 kiadásban**

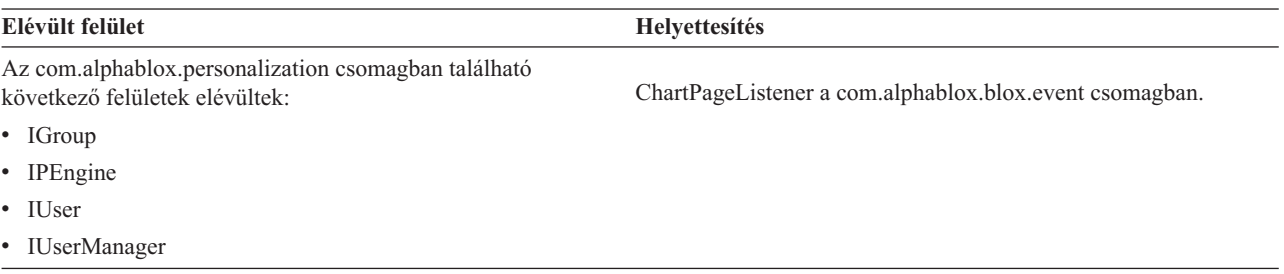

### **Elévült osztályok**

A következő osztályok elévültek.

#### **Elévült osztályok a V8.4 és V8.4.1 kiadásban**

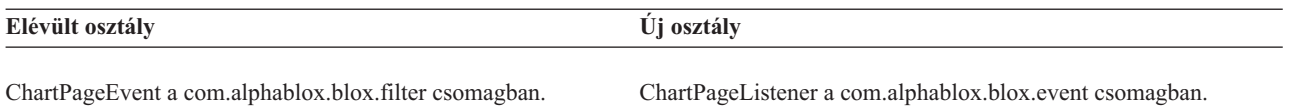

#### **Elévült osztályok a V8.4.1 kiadásban**

Az com.alphablox.personalization csomagban található következő osztályok elévültek. Egy új felület és új osztályok lettek hozzáadva az új Testreszabás kezelőhöz a V8.4.1 kiadásban.

<span id="page-45-0"></span>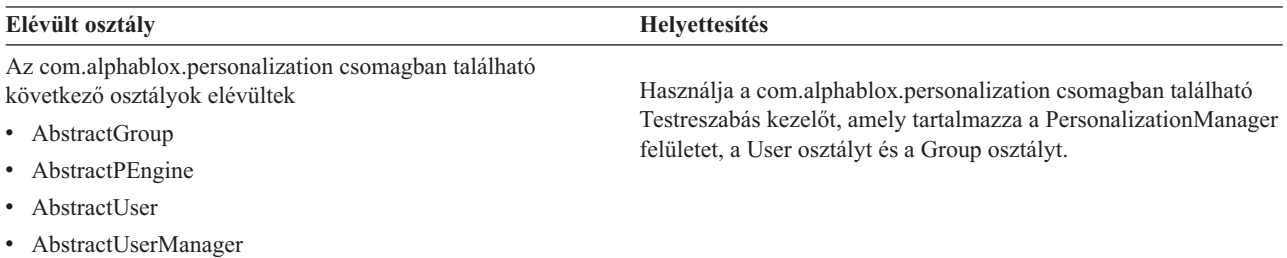

• PEngineException

### **Elévült alkalmazás programozási felületek**

A következő metódusok elévültek.

#### **Elévült API-k a V8.4 és V8.4.1 kiadásban**

A táblázat nem tartalmazza az elévült osztályokban vagy felületekben lévő metódusokat. Az elévült felületek és osztályok teljes listáját az "Elévült felületek" [oldalszám:](#page-44-0) 39 és ["Elévült](#page-44-0) osztályok" [oldalszám:](#page-44-0) 39 részek tartalmazzák.

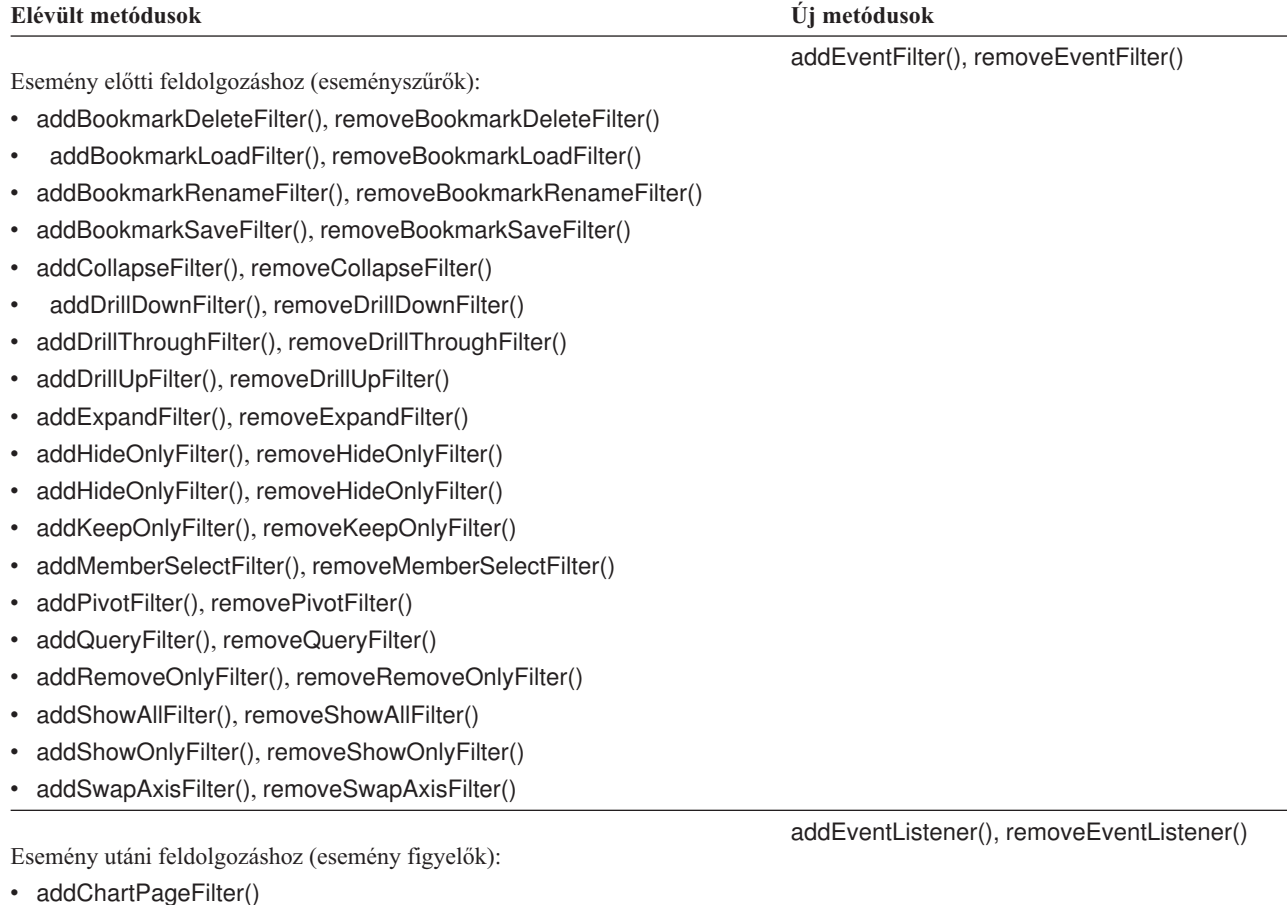

• removeChartPageFilter()

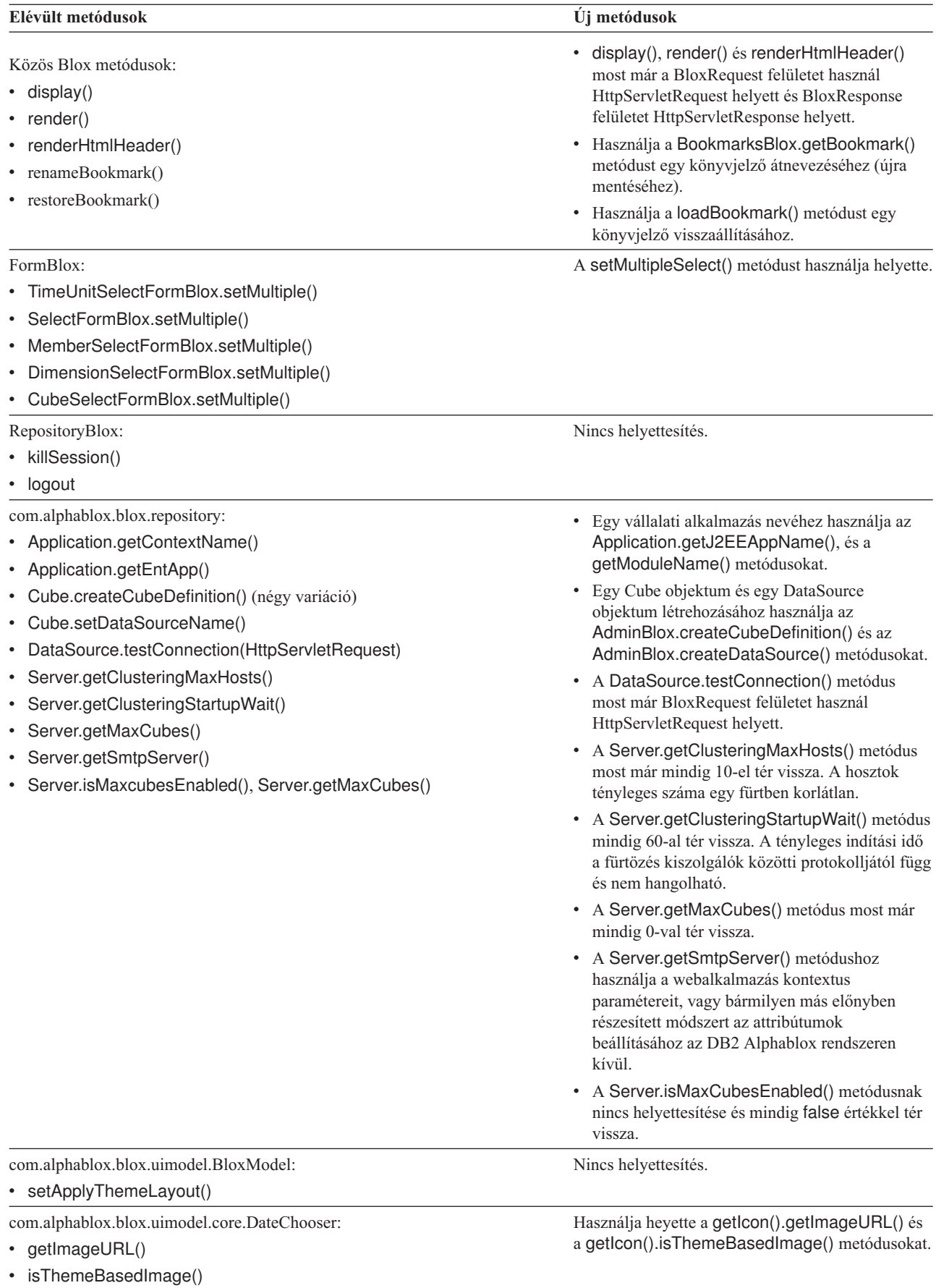

<span id="page-47-0"></span>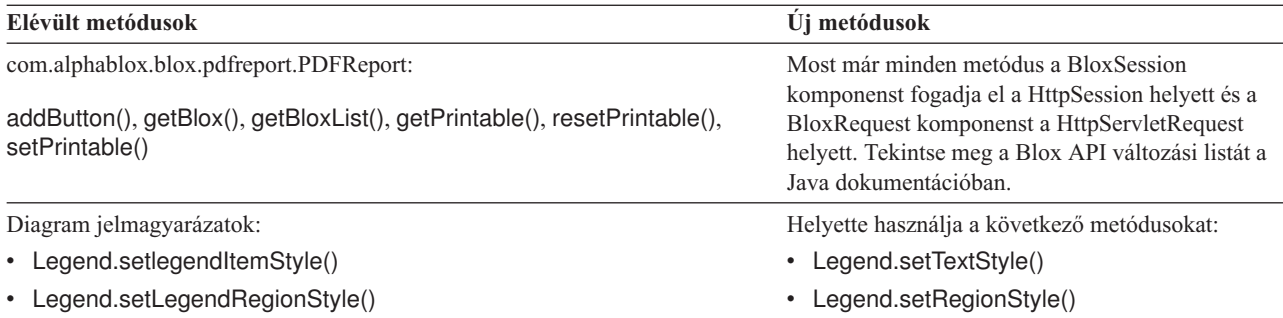

### **Elévült mezők és konstansok**

A következő mezők és konstansok elévültek.

### **Elévült mezők és konstansok a V8.4 és V8.4.1 kiadásban**

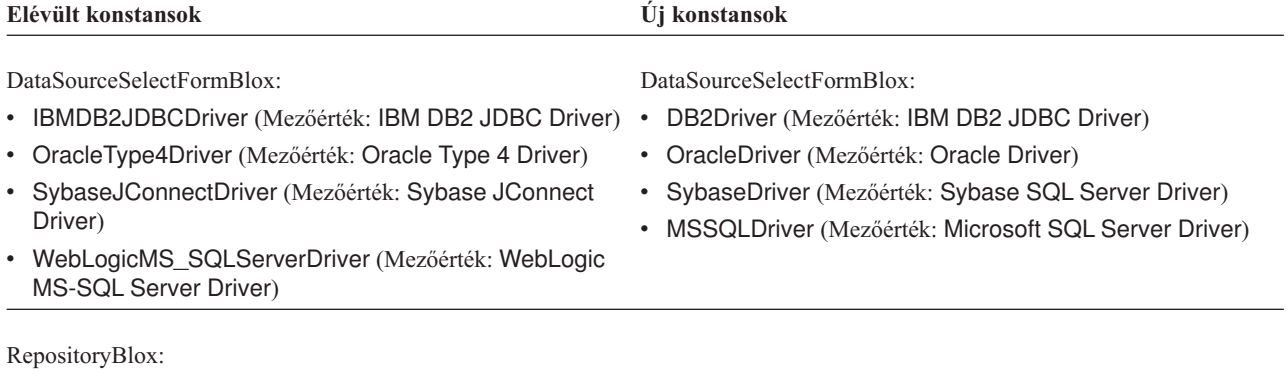

TYPE\_HASHTABLE

### **Elévült konstruktorok**

A következő konstruktorok elévültek.

#### **Elévült konstruktorok a V8.4 és V8.4.1 kiadásban**

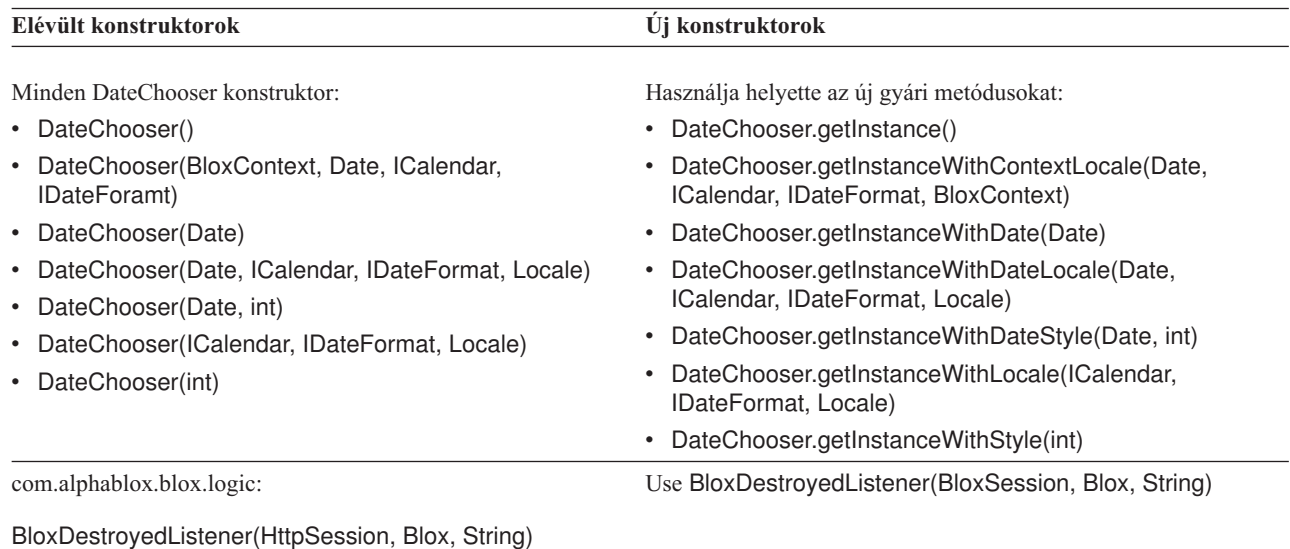

<span id="page-48-0"></span>**Elévült konstruktorok Új konstruktorok**

com.alphablox.blox.uimodel:

Use MemberFilterBrixModel (Locale[])

MemberFilterBrixModel(), MemberFilterBrixModel(String), MemberFilterBrixModel(String, Locale[])

### **Elévült telnet konzolparancs**

A következő telnet konzolparancs elévült.

#### **Elévült konzolparancs a V8.4.1 kiadásban**

**Elévült parancs Új parancs**

ExtUserManager Nincs helyettesítés.

# <span id="page-50-0"></span>**8. fejezet Dokumentáció**

Az IBM időnként dokumentáció javítócsomagokat és más dokumentáció frissítéseket készíthet a DB2 Alphablox dokumentációhoz. Ha hozzáfér a DB2 Alphablox könyvtárhoz a [http://www.ibm.com/software/data/db2/alphablox/library.html,](http://www.ibm.com/software/data/db2/alphablox/library.html) webhelyen, akkor mindig a legfrissebb információkhoz lesz irányítva, ahol kiegészítő hivatkozásokat is talál technikai megjegyzésekhez és white paper dokumentumokhoz. A DB2 Alphablox információs központ az IBM <http://publib.boulder.ibm.com/infocenter/ablxhelp/v8r4m0/index.jsp> webhelyén gyakrabban van frissítve, mint a PDF vagy nyomtatott könyvek.

#### **Rugalmas telepítési lehetőség**

Megválaszthatja, hogy az igényeinek legmegfelelőbb lehetőséggel tekintse meg a DB2 Alphablox dokumentációt:

- v A dokumentáció folyamatos frisseségének biztosítására a dokumentációt közvetlenül a DB2 Alphablox információs központból érje el, amit az IBM webhelyén van tárolva. Alapértelmezésben az információs központra és a DB2 Alphablox Java dokumentációra mutató hivatkozások az IBM webhelyre mutatnak a legfrissebb, érvényes információkra.
- v A hálózati forgalom intraneten tartásához telepítheti a DB2 Alphablox dokumentációt egy kiszolgálóra az intraneten. A DB2 Alphablox dokumentáció telepítő két lehetőséget ajánl fel:
	- A **Meglévő DB2 Alphablox telepítés alá telepítés** lehetőség lehetővé teszi, hogy a dokumentációt egy meglévő DB2 Alphablox telepítés alá telepítse. Ezzel a lehetőséggel a DB2 Alphablox Adminisztrációs oldalakról az információs központra és a Java dokumentációra mutató minden hivatkozás automatikus módosítás után a helyileg telepített változatra mutat majd.
	- Az **Önálló információs központként telepítés** lehetősége lehetővé teszi, hogy a dokumentációt bárhova telepítse anélkül, hogy társítaná egy DB2 Alphablox példánnyal. Ez a dokumentáció kényelmes hozzáférését teszi lehetővé alkalmazásfejlesztés közben Windows rendszereken. Ha azt szeretné, hogy az információs központ hivatkozása a DB2 Alphablox Adminisztrációs oldalakról ehhez az önálló telepítésre mutassanak, akkor gondoskodjék róla, hogy az önálló információs központ az intranet egy kiszolgálójára van telepítve. Ezután módosíthatja a hivatkozást a "Telepítés önálló információs [központként"](#page-51-0) oldalszám: 46 részben leírtak szerint.
- **Megjegyzés:** A helyi rendszeren telepített információs központot előbb el kell indítani, csak utána lehet hozzáférni. Windows rendszeren használja a létrehozott parancsikonokat. On Linux és UNIX rendszereken futtassa az IC\_start.sh parancsfájlt. A parancsikonok és a fájlok telepítési helye is egyaránt a "Telepítés önálló információs [központként"](#page-51-0) oldalszám: 46 fejezetben van leírva.

### **PDF dokumentumok**

A DB2 Alphablox információs központ információi PDF fájlokban is elérhetők. Látogassa meg a DB2 Alphablox könyvtár oldalát a [http://www.ibm.com/software/data/db2/alphablox/](http://www.ibm.com/software/data/db2/alphablox/library.html) [library.html](http://www.ibm.com/software/data/db2/alphablox/library.html) webhelyen, ahol hivatkozásokat talál PDF fájlokhoz és az információs központhoz. A PDF dokumentumok szintén megtalálhatók a DB2 Alphablox CD-n a documentation/pdf könyvtár alatt. A fájlok a megfelelő nyelvű könyvtárakba vannak rendezve, amennyiben az adott nyelvekre fordított változat elérhető. Tekintse meg a magyar könyvtárat (a hu\_HU/ mappát), ahol megtalálja a PDF fájlok teljes készletét.

### <span id="page-51-0"></span>**Telepítés meglévő Alphablox telepítéshez**

A dokumentáció telepítésekor a ″Telepítés meglévő Alphablox telepítés alá″ lehetőség választása biztosítja, hogy a DB2 Alphablox adminisztrációs oldalainak az információs központra és a Java dokumentációra mutató hivatkozásai, automatikus módosítás után, a telepített változatra fognak mutatni.

*1. táblázat: A dokumentáció telepítési helye a dokumentáció meglévő Alphablox telepítése alá telepítésekor*

| <b>Komponens</b>                                 | <b>Hely</b>                                                                       | Belépési oldal                                        |
|--------------------------------------------------|-----------------------------------------------------------------------------------|-------------------------------------------------------|
| Információs<br>központ                           | <alphablox_könyvtár>/InfoCenter</alphablox_könyvtár>                              | ic.html                                               |
|                                                  |                                                                                   | (Az információs<br>központ elindításához              |
|                                                  |                                                                                   | futtassa az                                           |
|                                                  |                                                                                   | IC_start.bat vagy az<br>IC start.sh<br>parancsfájlt). |
| DB2 Alphablox<br>Blox API Java<br>dokumentáció   | <alphablox_könyvtár>/system/documentation/ javadoc/blox</alphablox_könyvtár>      | index.html                                            |
| Blox API<br>változtatáslista                     | <alphablox_könyvtár>/system/documentation/ javadoc/blox</alphablox_könyvtár>      | changes.html                                          |
| <b>FastForward</b><br>API Java<br>dokumentáció   | <alphablox könyvtár="">/system/documentation/<br/>javadoc/fastforward</alphablox> | index.html                                            |
| Relációs<br>jelentés API<br>Java<br>dokumentáció | <alphablox könyvtár="">/system/documentation/<br/>javadoc/report</alphablox>      | index.html                                            |

Ha bármely oknál fogva szükséges az IBM által tárolt információs központra visszaváltani vagy egy különálló rendszeren telepíteni a dokumentációt, tekintse meg a ["Hivatkozások](#page-53-0) beállítása az információs központhoz és a Java [dokumentációhoz"](#page-53-0) oldalszám: 48 részt.

### **Telepítés önálló információs központként**

A dokumentáció telepítőjének futtatásakor a ″Telepítés önálló információs központként″ lehetőség választásával a rendszer telepíteni fogja az információs központot és a Java dokumentációt a felhasználó által megadott könyvtárba. Ez a lehetőség lehetővé teszi, hogy a dokumentációt az intraneten eltérő rendszerről szolgáltassa, vagy hogy egyszerűbben hozzáférhessen a felhasználó a saját fejlesztői rendszerén tárolt dokumentációhoz.

Windows rendszereken létrejön az **IBM DB2 Alphablox online dokumentáció** programcsoport a következő parancsikonokkal:

- v **Dokumentáció**
	- **Információs központ**
	- **Információs központ indítása**
	- **Információs központ leállítása**
- v **Java dokumentáció**
	- **Blox API**
	- **Blox API változtatáslista**
	- **FastForward API**

#### – **Relációs jelentés API**

- **Megjegyzés:** Ha a dokumentáció vagy a Java dokumentáció csak egy részhalmazát telepíti, akkor a parancsikonok eltérőek lehetnek.
- **Megjegyzés:** Linux vagy UNIX rendszerek nem hoznak létre parancsikonokat. A következő táblázatban minden egyes dokumentációs komponens helye és belépési oldala megtalálható.

| Komponens                                        | <b>Hely</b>                                                         | Belépési oldal                                                                                                    |
|--------------------------------------------------|---------------------------------------------------------------------|----------------------------------------------------------------------------------------------------|
| Információs<br>központ                           | <alphablox_doc_install></alphablox_doc_install>                     | (Az információs<br>központ elindításához<br>futtassa az<br>IC_start.bat vagy az<br>IC_start.sh)<br>parancsfájlt. Az<br>információs központ<br>elindításával<br>kapcsolatos<br>útmutatásért olvassa<br>el az alábbi<br>megjegyzéseket. |
| DB2 Alphablox<br>Blox API Java<br>dokumentáció   | <alphablox_doc_install>/javadoc/blox</alphablox_doc_install>        | index.html                                                                                                    |
| Blox API<br>változtatáslista                     | <alphablox_doc_install>/javadoc/blox</alphablox_doc_install>        | changes.html                                                                                                    |
| <b>FastForward</b><br>API Java<br>dokumentáció   | <alphablox_doc_install>/javadoc/fastforward</alphablox_doc_install> | index.html                                                                                                    |
| Relációs<br>jelentés API<br>Java<br>dokumentáció | <alphablox_doc_install>/javadoc/report</alphablox_doc_install>      | index.html                                                                                                    |

*2. táblázat: Dokumentáció telepítési helye önálló telepítés esetében*

**Megjegyzés:** Az információs központ elindítása:

- v Egy böngészőablakban írja be a http://127.0.0.1:*port\_number*/help/index.jsp címet. A portszám a telepítés során lett megadva. Amennyiben nem emlékszik a portszámra, ezt az információt megtalálja, ha egy szövegszerkesztőben megnyitja az IC\_start.bat vagy az IC\_start.sh fájlt. A -port paraméter után álló szám az információs központ portszáma.
- v Windows rendszereken szintén használhatja az **Információs Központ** parancsikont, amely az **IBM DB2 Alphablox online dokumentáció** programcsoportban található.

Ha úgy szeretné beállítani egy DB2 Alphablox példányt, hogy az önálló információs központra mutasson, akkor tekintse meg a ["Hivatkozások](#page-53-0) beállítása az információs központhoz és a Java [dokumentációhoz"](#page-53-0) oldalszám: 48 részt.

# <span id="page-53-0"></span>**Hivatkozások beállítása az információs központhoz és a Java dokumentációhoz**

Saját kezűleg módosíthatja a következő fájlokat a DB2 Alphablox telepítésben, hogy beállítsa a dokumentáció telepítésének helyét. Mindezek a fájlok a <alphablox\_dir>/system/ documentation/ alatt helyezkednek el.

*3. táblázat: Fájlok, amelyeket be kell állítani, hogy egyéni hivatkozásaik a dokumentációra mutassanak*

| Hivatkozás az adminisztrációs oldalakról   | Ide mutat        |
|--------------------------------------------|------------------|
| DB2 Alphablox információs központ          | ic.html          |
| Blox API Java dokumentáció                 | jdoc_blox.html   |
| Blox API változási lista Java dokumentáció | jdoc_change.html |
| FastForward API Java dokumentáció          | jdoc_ffwd.html   |
| Relációs jelentés API Java dokumentáció    | jdoc_report.html |

Minden beviteli oldalnak további két változata van ugyanabban a könyvtárban. Az egyik az IBM hoszton tárolt változatra (\_hosted.html), a másik a helyileg telepített változatra mutat (\_local.html).

### **Váltás az IBM által tárolt dokumentációra.**

Ha vissza kell váltania az IBM hoszton tárolt információs központra és Java dokumentációra, akkor másolja át a belépési oldal IBM hosztra mutató változatát ugyanabban a könyvtárban a megadott fájlra és távolítsa el a \_local jelölést a fájlnévből, amint azt a következő táblázatból is lehet látni.

| Hivatkozás az adminisztrációs<br>  oldalakról   | Atmásolandó fájl        | Erre a fájlra    |
|-------------------------------------------------|-------------------------|------------------|
| <b>DB2</b> Alphablox információs<br>központ     | ic hosted.html          | ic.html          |
| Blox API Java dokumentáció                      | jdoc blox hosted.html   | jdoc_blox.html   |
| Blox API változási lista Java<br>l dokumentáció | jdoc change hosted.html | jdoc change.html |
| FastForward API Java<br>l dokumentáció          | jdoc ffwd hosted.html   | jdoc_ffwd.html   |
| Relációs jelentés API Java<br>dokumentáció      | jdoc_report_hosted.html | jdoc_report.html |

*4. táblázat: Fájlok az IBM hoszton tárolt dokumentációhoz.*

### **Váltás a helyileg tárolt dokumentációra**

Ha vissza szeretne váltani egy meglévő DB2 Alphablox telepítés alatt telepített dokumentáció alá, akkor másolja a belépési oldal \_local.html változatát ugyanabban a könyvtárban a megadott fájlra és távolítsa el a \_local megjelölést a fájlnévből, amint az a következő táblázatban látható.

| Hivatkozás az adminisztrációs<br>oldalakról   | Atmásolandó fájl       | Erre a fájlra    |
|-----------------------------------------------|------------------------|------------------|
| DB2 Alphablox információs<br>központ          | ic local.html          | ic.html          |
| Blox API Java dokumentáció                    | jdoc blox local.html   | jdoc_blox.html   |
| Blox API változási lista Java<br>dokumentáció | jdoc change local.html | jdoc change.html |
| FastForward API Java<br>dokumentáció          | jdoc ffwd local.html   | idoc ffwd.html   |
| Relációs jelentés API Java<br>dokumentáció    | jdoc report local.html | jdoc_report.html |

*5. táblázat: Egy meglévő DB2 Alphablox telepítés alá telepített dokumentációhoz használható fájlok*

### **Váltás önálló információs központra**

Ha a DB2 Alphablox dokumentáció egy eltérő kiszolgálón van telepítve az intraneten és a DB2 Alphablox Adminisztrációs oldalakról szeretné a hivatkozást beállítani úgy, hogy erre a telepítésre mutasson:

- 1. Másolja az ic\_hosted.html fájlt az ic.html fájlra.
- 2. Módosítsa az oldal <meta> címkéjének URL értékét az átirányításhoz: <meta http-equiv="REFRESH" content="0; URL=**http://***server:port***/help/index.jsp**">

# <span id="page-56-0"></span>**9. fejezet Kisegítő lehetőségek**

A kisegítő lehetőségek fizikai korlátokkal rendelkező felhasználókat (például a mozgáskorlátozottakat vagy látáskorlátozottakat) segítik a szoftver termékek sikeres használatában. A DB2 Alphablox a következő főbb kisegítő lehetőségekkel rendelkezik:

- v A felhasználók billentyűparancsokat és gyorsbillentyűket használhatnak navigációhoz és adatelemzési műveletek elvégzéséhez a Blox felhasználói felületen.
- v A DHTML ügyfél Blox felhasználói felülete gyengénlátó felhasználók számára megjeleníthető magas kontrasztú témában.
- v A magas kontrasztú témával előállított Blox felhasználói felület a böngésző által megadott betűméret beállítást helyezi előtérbe.
- v A felhasználók billentyűparancsokat használhatnak a ReportBlox segítségével létrehozott relációs jelentésekben való navigálásra és tevékenykedésre.
- v Az adminisztrátor felhasználók billentyűparancsok segítségével navigálhatnak a DB2 Alphablox adminisztrációs oldalakon a feladataik elvégzése közben.
- v A DB2 Alphablox információs központ a legtöbb böngésző által támogatott XHTML 1.0 formátumban van.
- v A DB2 Alphablox információs központ és végfelhasználói online súgó előtérbe helyezi a böngészőben beállított betűméret megjelenítést.

**Fontos:** A kisegítő lehetőségeket csak az Internet Explorer 6.0 támogatja.

#### **Billentyűzet navigáció**

Az alkalmazás felhasználói csak billentyűzet használatával is navigálhatnak és tevékenykedhetnek a Blox felhasználói felület adataiban. Használhatnak billentyűket vagy billentyűkombinációkat olyan műveletek végrehajtásához, amit egér használatával is elvégezhetnek. A használható billentyűk általánosan konzisztensek a szabványos Windows billentyűparancsokkal. A ReportBlox használatával összeállított interaktív jelentések is támogatják a billentyűzet navigációt. További információkért tekintse meg a ["Blox](#page-57-0) felhasználói felület [billentyűparancsai](#page-57-0) és gyorsbillentyűi" oldalszám: 52 és a ["ReportBlox](#page-59-0) felhasználói felület [billentyűparancsai"](#page-59-0) oldalszám: 54 fejezeteket.

#### **Akadálymentes képernyő**

A DHTML ügyfél olyan billentyűparancsokat biztosít, amelyekkel a felhasználók navigálhatnak és adatelemzési tevékenységeket végezhetnek az Internet Explorer használatával. Látáskorlátozott felhasználók számára a Blox felhasználói felület egy fenntartott nagy kontrasztú témában is előállítható úgy, hogy a böngésző által megadott betűméret beállítást helyezi előtérbe. Látáskorlátozott felhasználók számára az alkalmazásfejlesztők úgy is előállíthatnak alkalmazásokat, hogy azok a nagy kontrasztú témát használják (theme=highcontrast). Ez a lehetőség elérhető felhasználói profillal, mint például egy egyéni felhasználó tulajdonságon keresztül.

#### **Kompatibilitás kisegítő technológiákkal**

Használhat képernyőolvasót és más kisegítő technológiát a Blox felhasználói felület vagy relációs jelentések olvasásához.

### <span id="page-57-0"></span>**Akadálymentes dokumentáció**

A DB2 Alphablox információs központ XHTML 1.0 formátumú; ezt a legtöbb böngésző támogatja. Az XHTML lehetővé teszi dokumentációk megtekintését a böngészőben beállított képernyő beállítások szerint. Továbbá képernyőolvasók és más kisegítő technológiák használatát is lehetővé teszi.

#### **Korlátozások**

A Blox felhasználói felületen a kisegítő lehetőségek támogatása az alábbi korlátozásokkal rendelkezik:

- v A Blox felhasználói felület navigációjához használható billentyűparancsok az Internet Explorer 6 böngésző támogatására korlátozódnak.
- v A diagram komponensek nem érhetők el billentyűzettel. Az akadályozott felhasználók számára ajánlatos a diagram komponensek eltávolítása a PresentBlox komponensből (chartAvailable = "false") vagy csak a rács komponens használata.
- v Az eszköztár komponens és az eszköztár gombjai nem érhetők el a billentyűzet használatával. Az akadályozott felhasználók számára ajánlatos az eszköztár elrejtése (toolbarVisible="false"). Mivel az eszköztárgombok alapvetően gyorsbillentyűk a menüsorból elérhető funkciók egy részéhez, az eszköztár elrejtésével nem vész el funkcionalitás.

További információkért tekintse meg az Elérhető alkalmazás tervezése részt a *Fejlesztői kézikönyvben*.

### **Blox felhasználói felület billentyűparancsai és gyorsbillentyűi**

A Blox felhasználói felületen navigáláshoz és az adatok kezeléséhez használható billentyűk általánosan konzisztensek a szabványos Windows billentyűparancsokkal. Vegye figyelembe a következőket:

- v Billentyűparancsok csak az Internet Explorer böngészőkkel támogatottak.
- v Billentyűparancs a diagram komponensben nem támogatott.

A Blox felhasználói felület tipikusan néhány felhasználói felület komponensből áll, mint az adatokat megjelenítő rács és diagram, továbbá felhasználói vezérlőelemekből, mint a menüsorok, legördülő listák és gombok. A felhasználói vezérlőelemek adatelemzési műveletek végrehajtását teszik lehetővé. Az alábbiakban láthatók a Blox felhasználói felülethez használható általános billentyűparancsok:

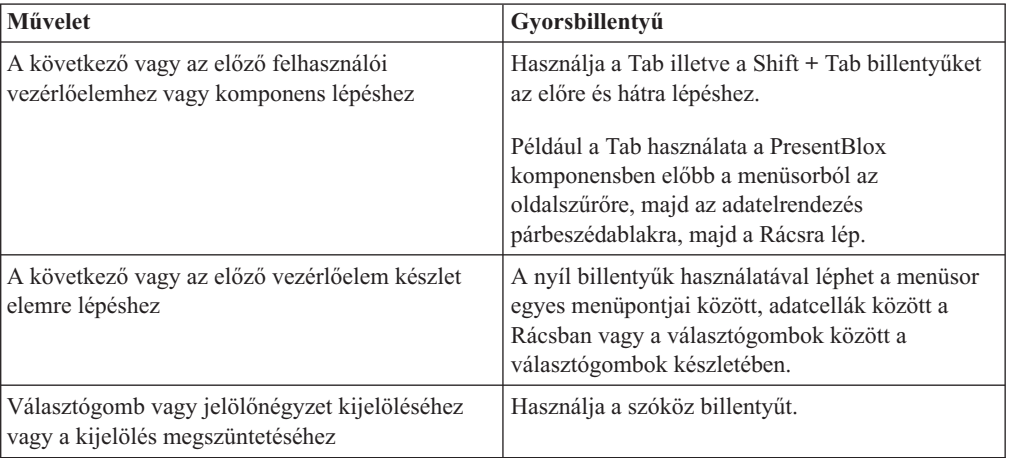

#### *6. táblázat: Általános billentyűparancsok*

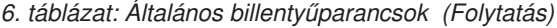

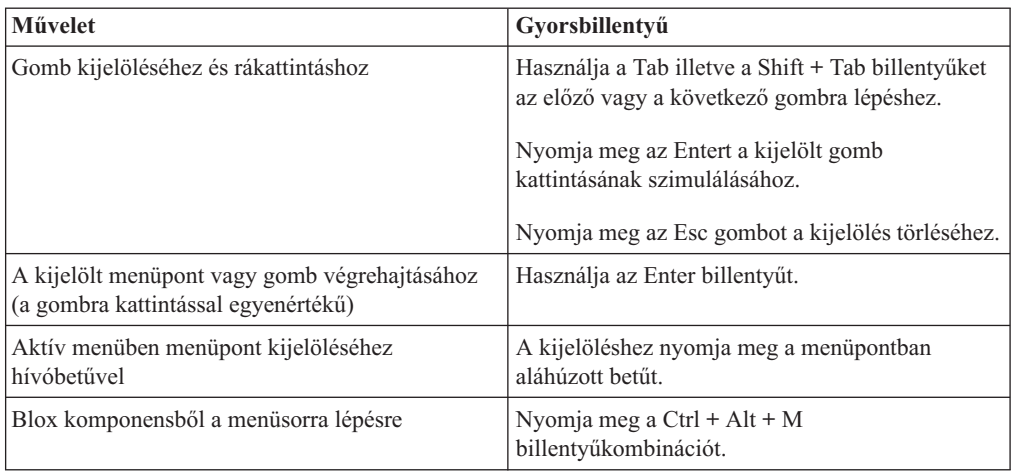

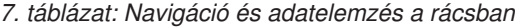

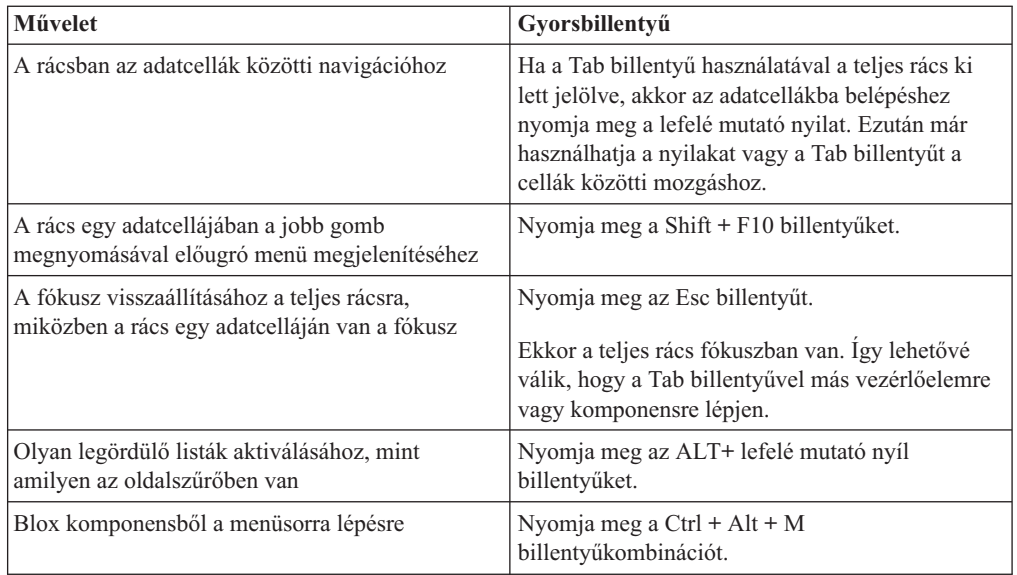

#### *8. táblázat: Famenü navigáció*

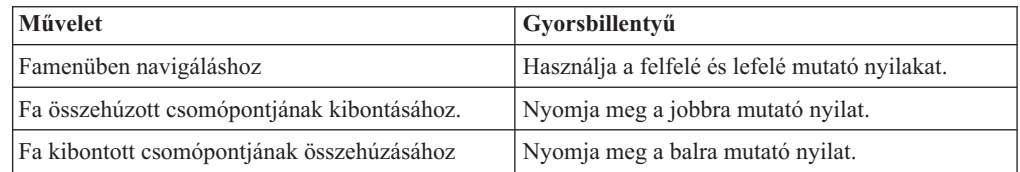

**Megjegyzés:** Ha képernyőolvasó programot használ, akkor a képernyőolvasó átveszi a billentyűzet vezérlését és az imént leírt gyorsbillentyűk nem biztos, hogy érvényesek.

### <span id="page-59-0"></span>**ReportBlox felhasználói felület billentyűparancsai**

A ReportBlox használatával összeállított interaktív jelentésekben navigáláshoz használható billentyűk általánosan konzisztensek a szabványos Windows billentyűparancsokkal. A következő táblázat sorolja fel azokat a billentyűparancsokat, amelyek a ReportBlox interaktív előugró menükhöz használhatók és a Jelentés stílusa párbeszédablak használatával beállíthatja velük a jelenés stílusát.

*9. táblázat: Általános billentyűparancsok a ReportBlox interaktív menükhöz*

| Művelet                                                                                           | Gyorsbillentyű                                                                        |  |
|---------------------------------------------------------------------------------------------------|---------------------------------------------------------------------------------------|--|
| A következő vagy az előző csoport fejlécéhez,<br>oszlop fejlécéhez, vagy a csoport teljes előugró | Használja a Tab illetve a Shift + Tab billentyűket.                                   |  |
| menüjéhez lépéshez                                                                                | Az előugró menü menü automatikusan legördül,                                          |  |
|                                                                                                   | amint a Tab billentyűvel az aktív pontra lép.                                         |  |
| Menüpont kijelöléséhez                                                                            | Használja a nyíl billentyűket a kívánt elemre<br>lépéshez, majd nyomja meg az Entert. |  |

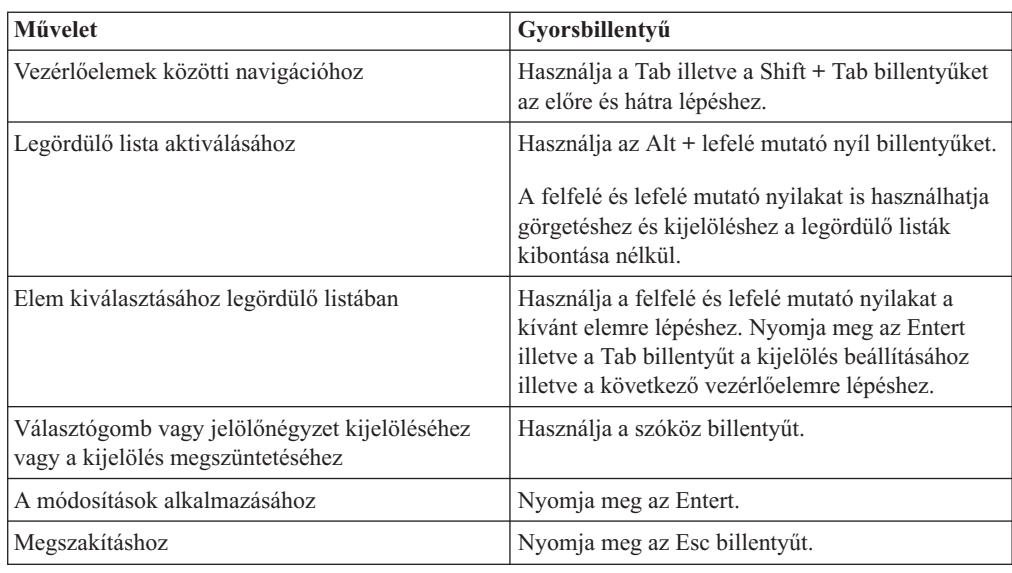

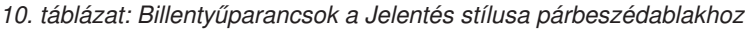

**Megjegyzés:** Billentyűparancsok csak az Internet Explorer böngészőkkel támogatottak.

**Megjegyzés:** Ha képernyőolvasó programot használ, akkor a képernyőolvasó átveszi a billentyűzet vezérlését és az imént leírt gyorsbillentyűk nem biztos, hogy érvényesek.

# <span id="page-60-0"></span>**Nyilatkozatok**

Az alábbi információk az Amerikai Egyesült Államokban elérhető termékekhez és szolgáltatásokhoz kapcsolódnak.

Lehetséges, hogy az IBM más országokban nem ajánlja fel a dokumentumban bemutatott termékeket és szolgáltatásokat. Az adott országokban rendelkezésre álló termékekről és szolgáltatásokról a helyi IBM képviselő szolgál felvilágosítással. Az IBM termékekre, programokra vagy szolgáltatásokra vonatkozó utalások sem állítani, sem sugallni nem kívánják, hogy az adott helyzetben csak az IBM termékeit, programjait vagy szolgáltatásait lehet alkalmazni. Minden olyan működésében azonos termék, program vagy szolgáltatás alkalmazható, amely nem sérti az IBM szellemi tulajdonjogát. A nem IBM termékek, programok és szolgáltatások működésének megítélése és ellenőrzése a felhasználó felelőssége.

A dokumentum tartalmával kapcsolatban az IBM vállalatnak lehetnek bejegyzett, vagy bejegyzés alatt álló szabadalmai. Jelen dokumentum nem ad semmiféle jogos licencet ezen szabadalmakhoz. A licenckérelmeket írásban a következő címre küldheti:

*IBM Director of Licensing, IBM Corporation, North Castle Drive, Armonk, NY 10504-1785 U.S.A.*

Ha duplabyte-os (DBCS) információkkal kapcsolatban van szüksége licencre, akkor keresse meg az országában az IBM szellemi tulajdon osztályát, vagy írjon a következő címre:

*IBM World Trade Asia Corporation, Licensing, 2-31 Roppongi 3-chome, Minato-ku, Tokyo 106-0032, Japan*

*A következő bekezdés nem vonatkozik az Egyesült Királyságra, valamint azokra az országokra, amelyeknek jogi szabályozása ellentétes a bekezdés tartalmával:* AZ INTERNATIONAL BUSINESS MACHINES CORPORATION JELEN KIADVÁNYT ÖNMAGÁBAN, BÁRMIFÉLE KIFEJEZETT VAGY VÉLELMEZETT GARANCIA NÉLKÜL ADJA KÖZRE, IDEÉRTVE, DE NEM KIZÁRÓLAG A JOGSÉRTÉS KIZÁRÁSÁRA, A KERESKEDELMI ÉRTÉKESÍTHETŐSÉGRE ÉS BIZONYOS CÉLRA VALÓ ALKALMASSÁGRA VONATKOZÓ VÉLELMEZETT GARANCIÁKAT. Bizonyos államok nem engedélyezik egyes tranzakciók kifejezett vagy vélelmezett garanciáinak kizárását, így elképzelhető, hogy az előző bekezdés Önre nem vonatkozik.

Jelen dokumentum tartalmazhat technikai, illetve szerkesztési hibákat. Az itt található információk bizonyos időnként módosításra kerülnek; a módosításokat a kiadvány új kiadásai tartalmazzák. Az IBM mindennemű értesítés nélkül fejlesztheti és/vagy módosíthatja a kiadványban tárgyalt termékeket és/vagy programokat.

A kiadványban a nem IBM webhelyek megjelenése csak kényelmi célokat szolgál, és semmilyen módon nem jelenti ezen webhelyek előnyben részesítését másokhoz képest. Az ilyen webhelyeken található anyagok nem képezik az adott IBM termék dokumentációjának részét, így ezek használata csak saját felelősségre történhet.

Az IBM belátása szerint bármilyen formában felhasználhatja és továbbadhatja a felhasználóktól származó adatokat anélkül, hogy a felhasználó felé ebből bármilyen kötelezettsége származna.

<span id="page-61-0"></span>A programlicenc azon birtokosainak, akik információkat kívánnak szerezni a programról (i) a függetlenül létrehozott programok vagy más programok (beleértve ezt a programot is) közti információcseréhez, illetve (ii) a kicserélt információk kölcsönös használatához, fel kell venniük a kapcsolatot az alábbi címmel:

#### *IBM Corporation, J46A/G4, 555 Bailey Avenue, San Jose, CA 95141-1003 U.S.A.*

Az ilyen információk bizonyos feltételek és kikötések mellett állnak rendelkezésre, ideértve azokat az eseteket is, amikor ez díjfizetéssel jár.

A dokumentumban tárgyalt licencprogramokat és a hozzájuk tartozó licenc anyagokat az IBM az IBM Vásárlói megállapodás, az IBM Nemzetközi program licencszerződés vagy a felek azonos tartalmú megállapodása alapján biztosítja.

A dokumentumban található teljesítményadatok ellenőrzött környezetben kerültek meghatározásra. Ennek következtében a más működési körülmények között kapott adatok jelentősen különbözhetnek a dokumentumban megadottaktól. Egyes mérések fejlesztői szintű rendszereken kerültek végrehajtásra, így nincs garancia arra, hogy ezek a mérések azonosak az általánosan hozzáférhető rendszerek esetében is. Továbbá bizonyos mérések következtetés útján kerültek becslésre. A tényleges értékek eltérhetnek. A dokumentum felhasználóinak ellenőrizni kell az alkalmazható adatokat az adott környezetben.

A nem IBM termékekre vonatkozó információk a termékek szállítóitól, illetve azok publikált dokumentációiból, valamint egyéb nyilvánosan hozzáférhető forrásokból származnak. Az IBM nem tesztelte ezeket a termékeket, így az IBM a nem IBM termékek esetében nem tudja megerősíteni a teljesítményre és kompatibilitásra vonatkozó, valamint az egyéb állítások pontosságát. A nem IBM termékekkel kapcsolatos kérdéseivel forduljon az adott termék szállítóihoz.

Az IBM jövőbeli tevékenységére vagy szándékaira vonatkozó állításokat az IBM mindennemű értesítés nélkül módosíthatja, azok csak célokat jelentenek.

Az információk között példaként napi üzleti tevékenységekhez kapcsolódó jelentések és adatok lehetnek. A valóságot a lehető legjobban megközelítő illusztráláshoz a példákban egyének, vállalatok, márkák és termékek nevei szerepelnek. Minden ilyen név a képzelet szüleménye, és valódi üzleti vállalkozások neveivel és címeivel való bármilyen hasonlóságuk teljes egészében a véletlen műve.

A könyv forrásnyelvi alkalmazásokat tartalmaz, amelyek a programozási technikák bemutatására szolgálnak a különböző működési környezetekben. A példaprogramokat tetszőleges formában, az IBM vállalatnak való díjfizetés nélkül másolhatja, módosíthatja és terjesztheti a példaprogram operációs rendszer alkalmazás programozási felületének megfelelő alkalmazásprogramjának fejlesztési, használati, eladási vagy terjesztési céljával. Ezek a példák nem kerültek minden körülmények között tesztelésre. Az IBM így nem tudja garantálni a megbízhatóságukat, javíthatóságukat vagy a program funkcióit. Másolhatja, módosíthatja és terjesztheti ezeket a példaprogramokat bármely formátumban, térítés nélkül, az IBM programozási felületeihez megfelelő alkalmazásprogramok fejlesztésének, használatának, értékesítésének vagy terjesztésének céljából.

### **Védjegyek**

A következő kifejezések az International Business Machines Corporation védjegyei vagy bejegyzett védjegyei az Egyesült Államokban és/vagy más országokban:

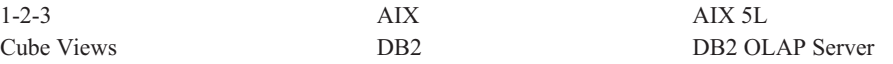

DB2 Universal Database IBM Informix iSeries **pSeries** pSeries Rational Red Brick Tivoli WebSphere zSeries

Az Alphablox és a Blox az Alphablox Corporation védjegyei vagy bejegyzett védjegyei az Egyesült Államokban és/vagy más országokban.

A Java és minden Java alapú védjegy a Sun Microsystems, Inc. védjegye az Egyesült Államokban és/vagy más országokban.

A Linux Linus Torvalds védjegye az Egyesült Államokban és/vagy más országokban.

Más cégek, termékek vagy szolgáltatások nevei mások védjegyei vagy szolgáltatásjegyei lehetnek.

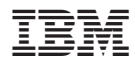

Programszám: 5724-L14

Nyomtatva Dániában

SC22-0347-02

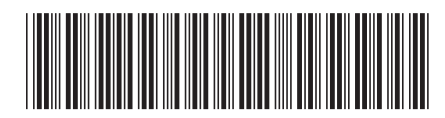